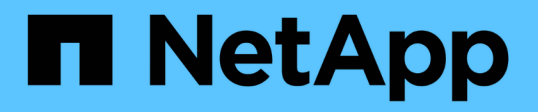

# 使用**MetroCluster** 陣列 **LUN**在組態中安裝及連接不需使用的元件 ONTAP MetroCluster

NetApp April 25, 2024

This PDF was generated from https://docs.netapp.com/zh-tw/ontap-metrocluster/installfollowing the the hardware components in a mcc configuration with array luns.html on April 25, 2024. Always check docs.netapp.com for the latest.

# 目錄

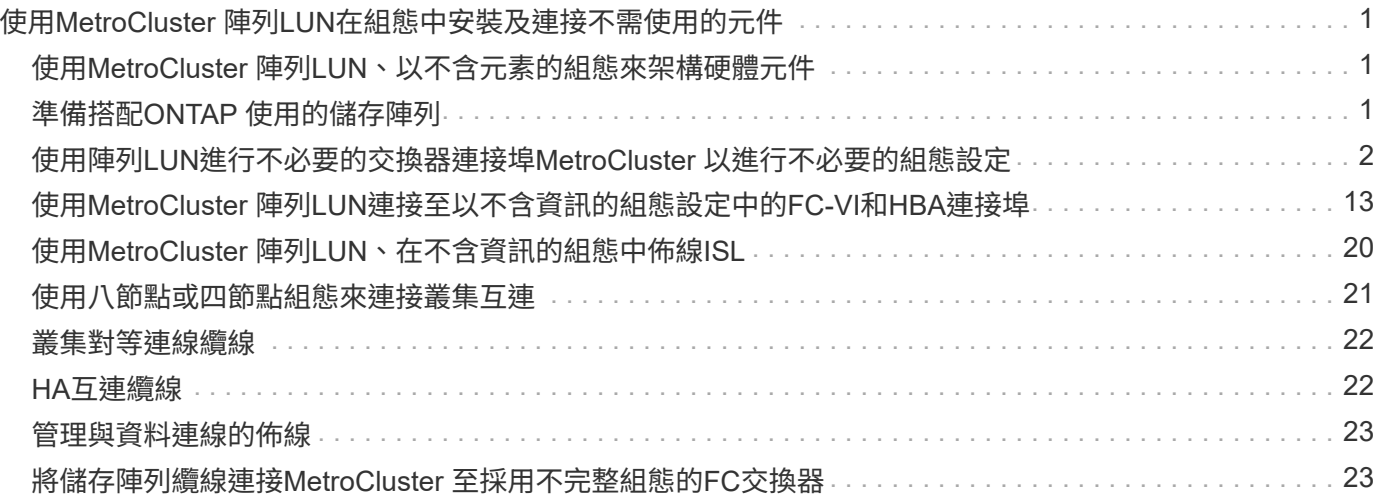

# <span id="page-2-0"></span>使用**MetroCluster** 陣列**LUN**在組態中安裝及連接不 需使用的元件

# <span id="page-2-1"></span>使用**MetroCluster** 陣列**LUN**、以不含元素的組態來架構硬體元件

您必須確保MetroCluster 使用陣列LUN來設定一個整套組態所需的硬體元件已正確機架。

關於這項工作

您必須在MetroCluster 兩個支援中心執行此工作。

步驟

1. 規劃MetroCluster 零組件的定位。

機架空間取決於儲存控制器的平台模式、交換器類型、以及組態中的磁碟櫃堆疊數量。

- 2. 請妥善接地。
- 3. 在機架或機櫃中安裝儲存控制器。

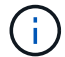

不支援使用陣列LUN的作業系統。AFF

["](https://docs.netapp.com/us-en/ontap-systems/)[您的系統的安裝程序](https://docs.netapp.com/us-en/ontap-systems/)[AFF FAS"](https://docs.netapp.com/us-en/ontap-systems/)

4. 在機架或機櫃中安裝FC交換器。

# <span id="page-2-2"></span>準備搭配**ONTAP** 使用的儲存陣列

在使用ONTAP 陣列LUN開始MetroCluster 以VMware組態設定時、儲存陣列管理員必須先 準備好要搭配ONTAP 使用的儲存設備。

#### 開始之前

您打算在組態中使用的儲存陣列、韌體和交換器、必須由特定ONTAP 的版本支援。

• ["NetApp](https://mysupport.netapp.com/NOW/products/interoperability)[互通性](https://mysupport.netapp.com/NOW/products/interoperability)[IMT](https://mysupport.netapp.com/NOW/products/interoperability) [\(僅限部分\)](https://mysupport.netapp.com/NOW/products/interoperability)["](https://mysupport.netapp.com/NOW/products/interoperability)

在這個解決方案領域、您可以使用儲存解決方案欄位來選擇您的解決方案。IMT MetroCluster您可以使用\*元 件總管\*來選取元件和ONTAP 更新版本、以精簡搜尋範圍。您可以按一下「顯示結果」來顯示符合條件的支 援組態清單。

• ["NetApp Hardware Universe"](https://hwu.netapp.com)

關於這項工作

您必須與儲存陣列管理員協調、才能在儲存陣列上執行此工作。

步驟

1. 視MetroCluster 乎整個系統組態中的節點數量、在儲存陣列上建立LUN。

在不必要的組態中、每個節點MetroCluster 都需要陣列LUN來執行根Aggregate、資料Aggregate和備用 磁碟。

#### 2. 在儲存陣列上設定搭配ONTAP 使用所需的參數。

- ["](https://docs.netapp.com/ontap-9/topic/com.netapp.doc.vs-ig-third/home.html)[適用於協力廠商儲存設備的虛擬化實作](https://docs.netapp.com/ontap-9/topic/com.netapp.doc.vs-ig-third/home.html)[FlexArray"](https://docs.netapp.com/ontap-9/topic/com.netapp.doc.vs-ig-third/home.html)
- ["NetApp E](https://docs.netapp.com/ontap-9/topic/com.netapp.doc.vs-ig-es/home.html)[系列儲存設備的虛擬化實作](https://docs.netapp.com/ontap-9/topic/com.netapp.doc.vs-ig-es/home.html)[FlexArray"](https://docs.netapp.com/ontap-9/topic/com.netapp.doc.vs-ig-es/home.html)

# <span id="page-3-0"></span>使用陣列**LUN**進行不必要的交換器連接埠**MetroCluster** 以進行不 必要的組態設定

當您將ONTAP 非功能性系統連接至FC交換器以設定MetroCluster 含有陣列LUN的功能性 組態時、您必須將每個控制器的FC-VI和HBA連接埠連接至特定的交換器連接埠。

如果MetroCluster 您同時使用的陣列LUN和磁碟均採用「支援」組態、則必須確保控制器連接埠已連接至建議使 用磁碟組態的交換器連接埠、然後使用其餘的連接埠來設定陣列LUN。

下表列出特定的FC交換器連接埠、您必須將八節點MetroCluster 的不相同組態中的不同控制器連接埠與陣 列LUN相連。

### 陣列**LUN**的整體佈線原則

使用佈線表格時、請注意下列準則:

- Brocade和Cisco交換器使用不同的連接埠編號:
	- 在Brocade交換器上、第一個連接埠編號為0。
	- 在Cisco交換器上、第一個連接埠編號為1。
- 交換器架構中的每個FC交換器的纜線配置相同。
- FAS8200儲存系統可透過以下兩種FC-VI連線選項之一訂購:
	- 以FC-VI模式設定的內建連接埠0e和0f。
	- 插槽1中FC-VI卡上的連接埠1A和1b。
- FAS9000儲存系統需要四個FC-VI連接埠。下表顯示FC交換器的佈線、每個控制器上有四個FC-VI連接埠。

對於其他儲存系統、請使用表中所示的纜線、但不要使用FC-VI連接埠c和d的纜線

您可以將這些連接埠保留空白。

### **Brocade**連接埠使用、適用於**MetroCluster** 以實例為例的控制器

下表顯示Brocade交換器上的連接埠使用量。下表顯示支援的最大組態、兩個DR群組中有八個控制器模組。對 於較小的組態、請忽略其他控制器模組的列。請注意、Brocade 6510和G620交換器支援八個ISL。

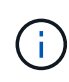

未MetroCluster 顯示八節點的交換器的連接埠使用量、即Brocade 6505交換器的端口使用量。由 於連接埠數量有限、連接埠指派必須根據控制器模組模型、使用中的ISL和橋接器配對數量、逐一 站台進行。

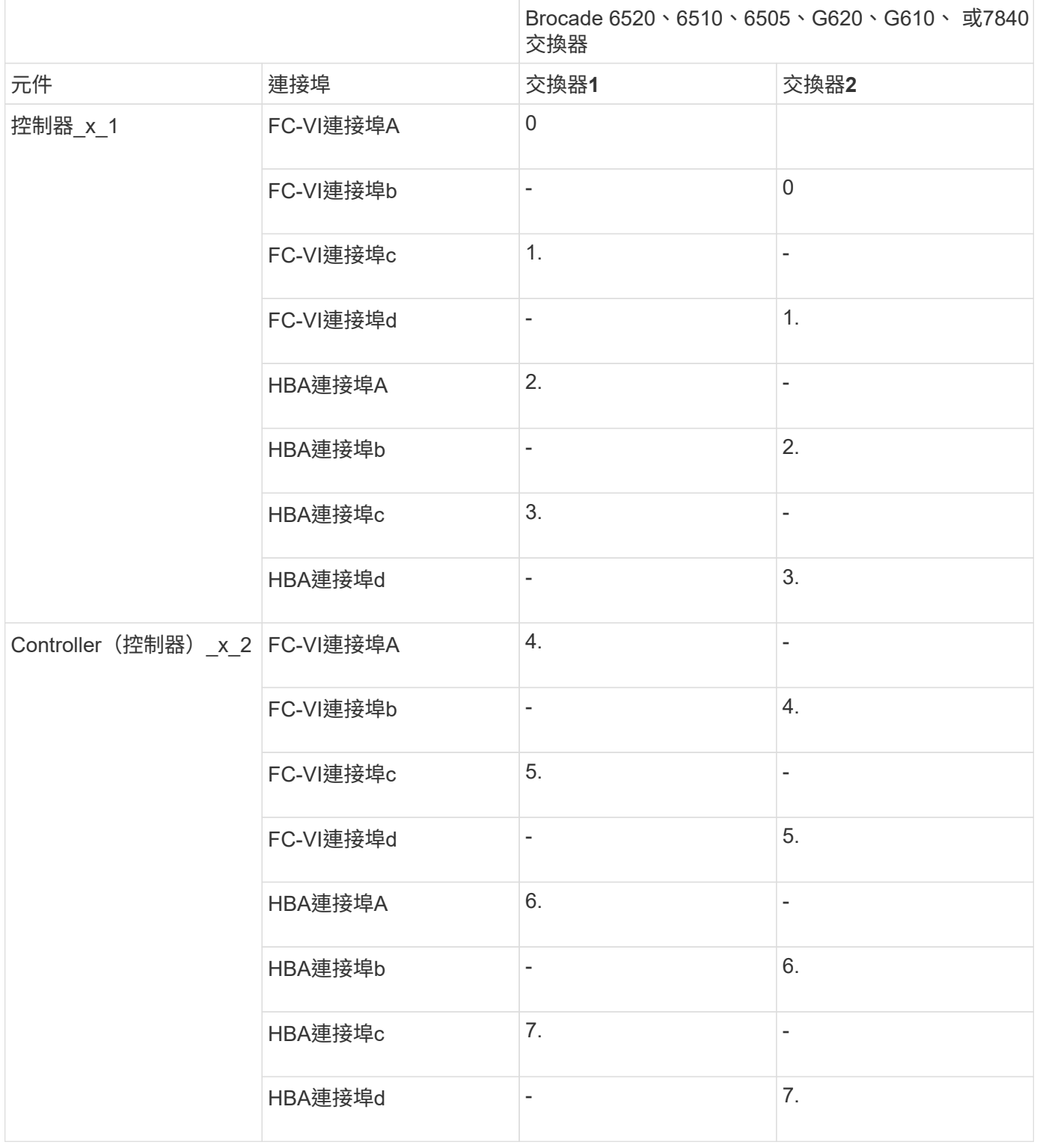

下表顯示第二個DR群組的纜線佈線:

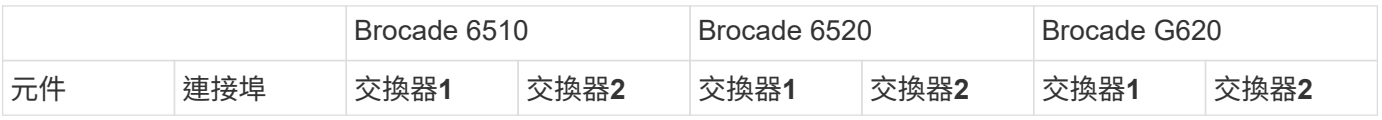

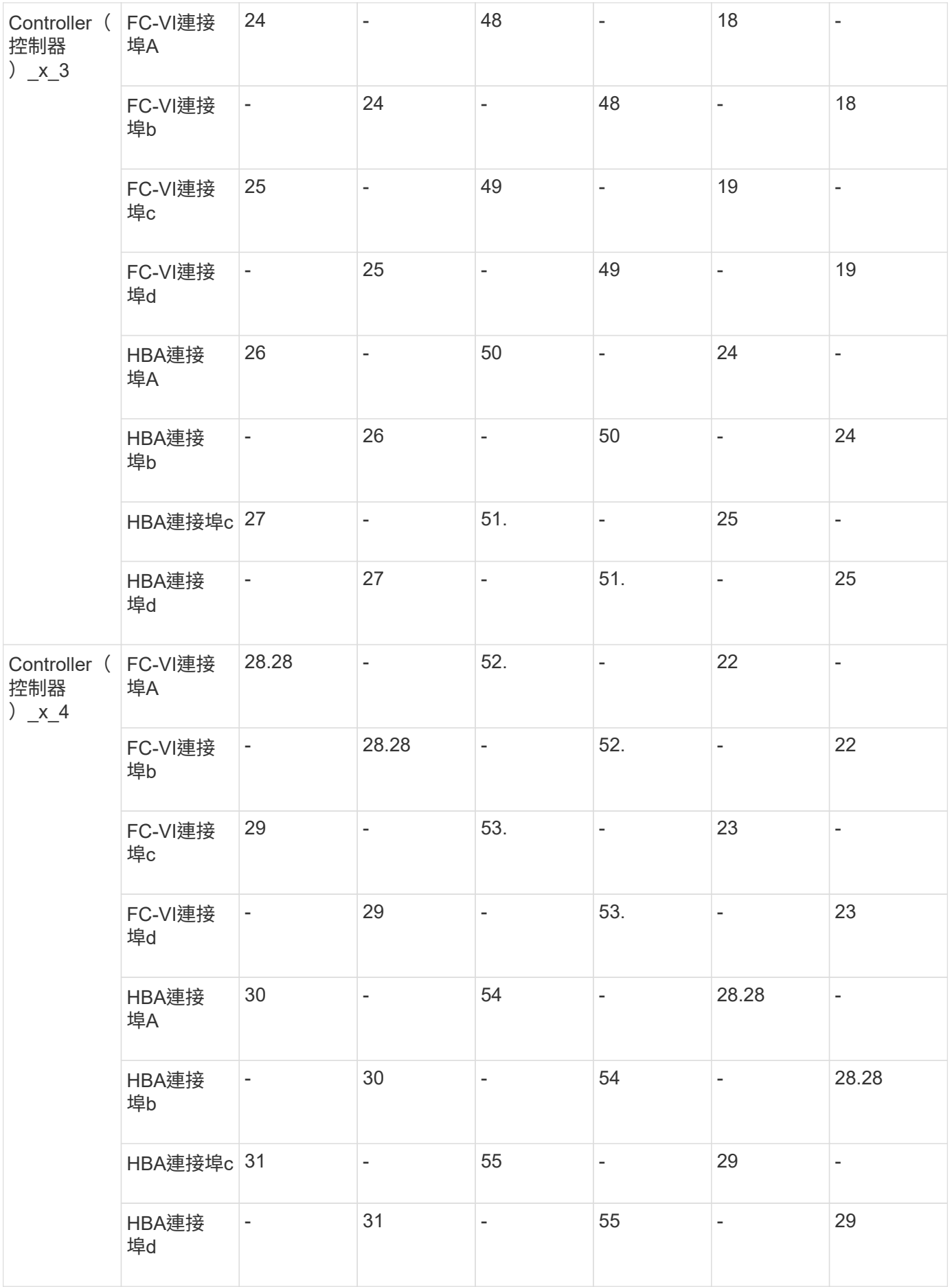

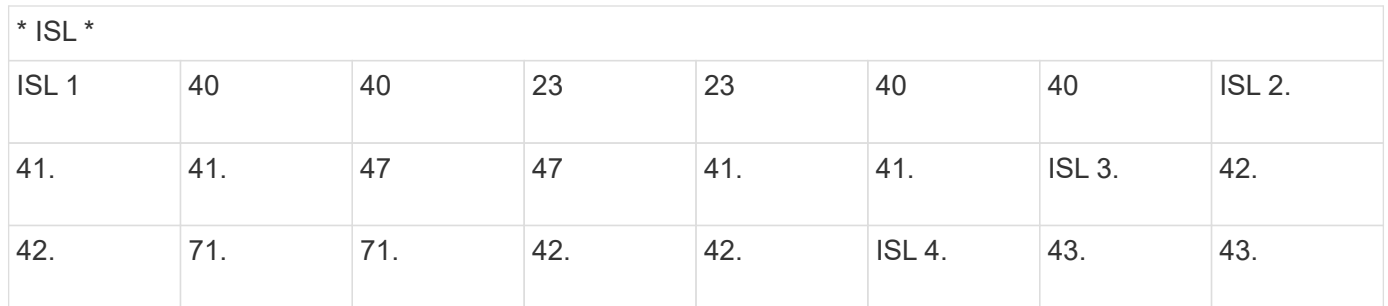

### **Cisco**連接埠用於**MetroCluster** 執行**ONTAP** 效能為**9.4**或更新版本之位向組態的控制器

下表顯示支援的最大組態、兩個DR群組中有八個控制器模組。對於較小的組態、請忽略其他控制器模組的列。

#### **Cisco 9396S**連接埠使用量

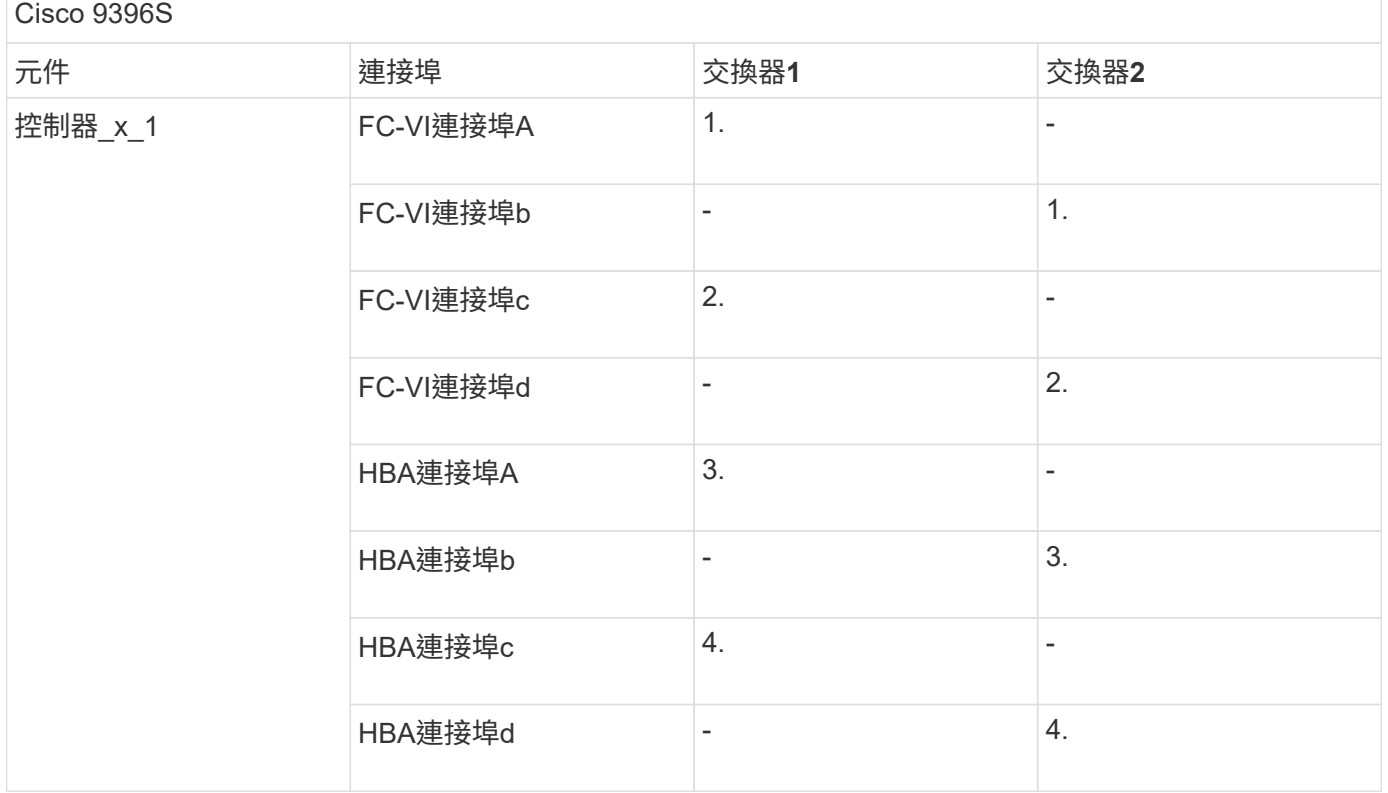

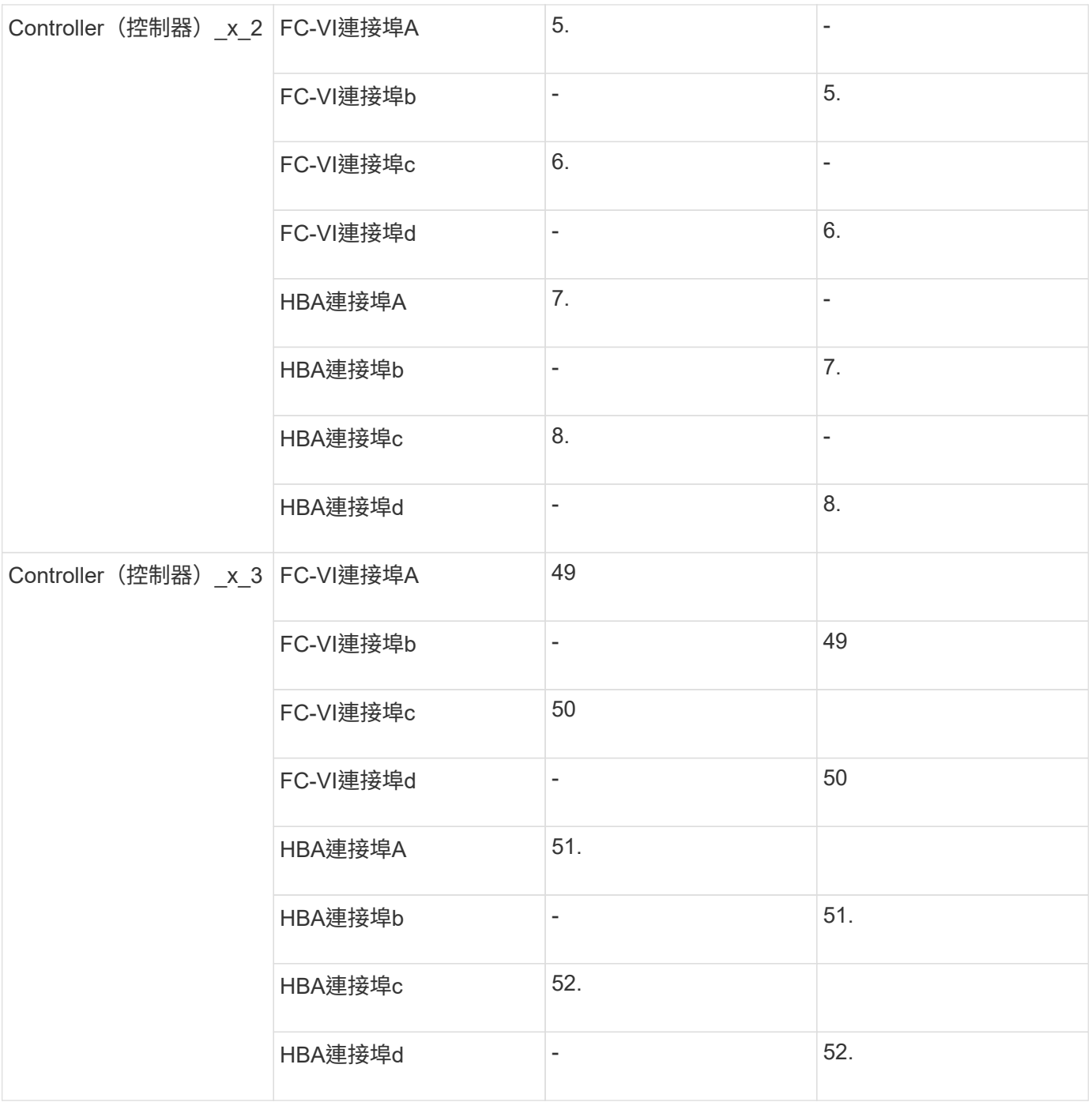

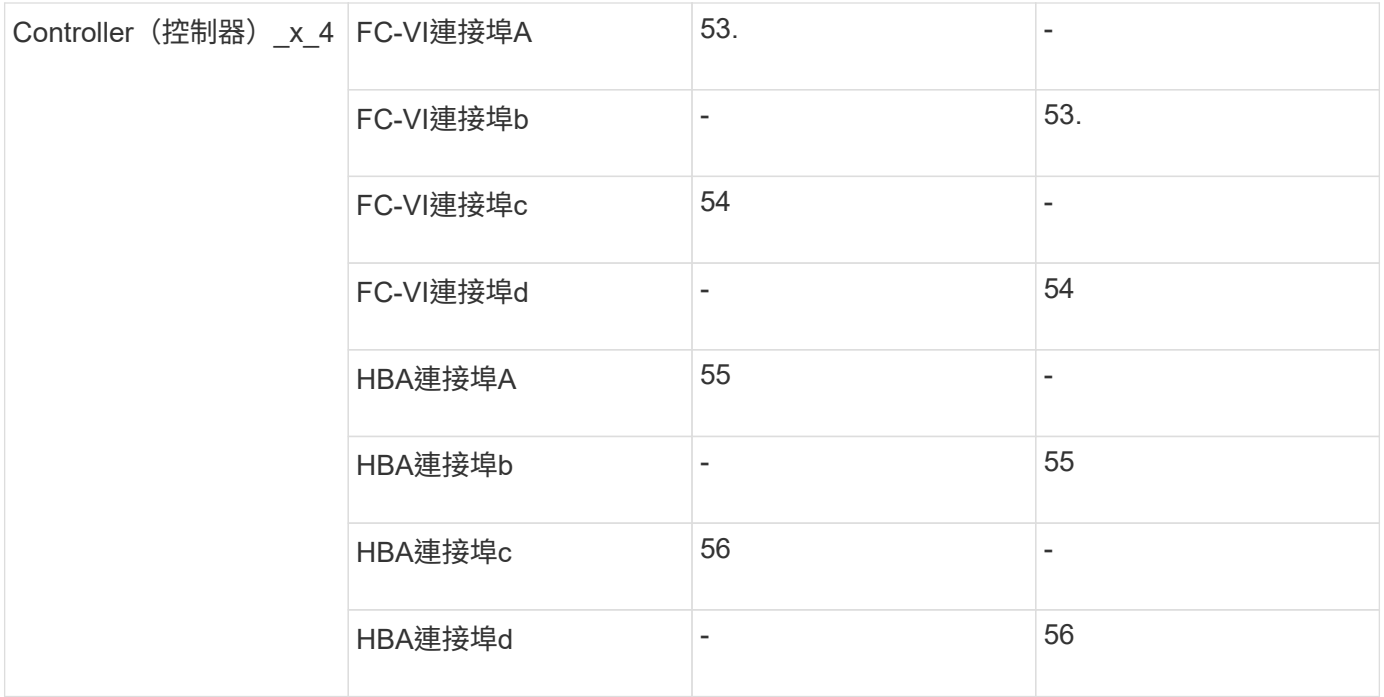

### **Cisco 9148S**連接埠使用量

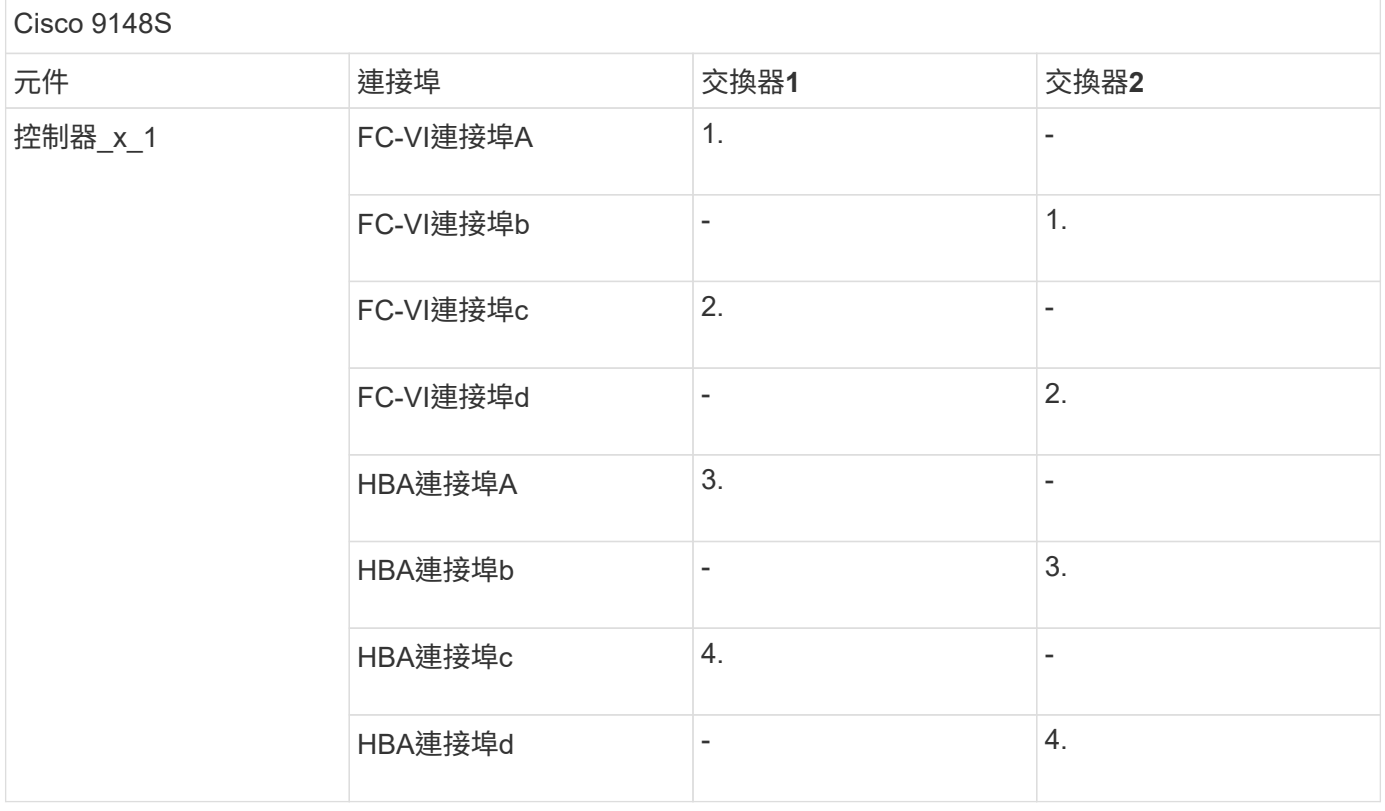

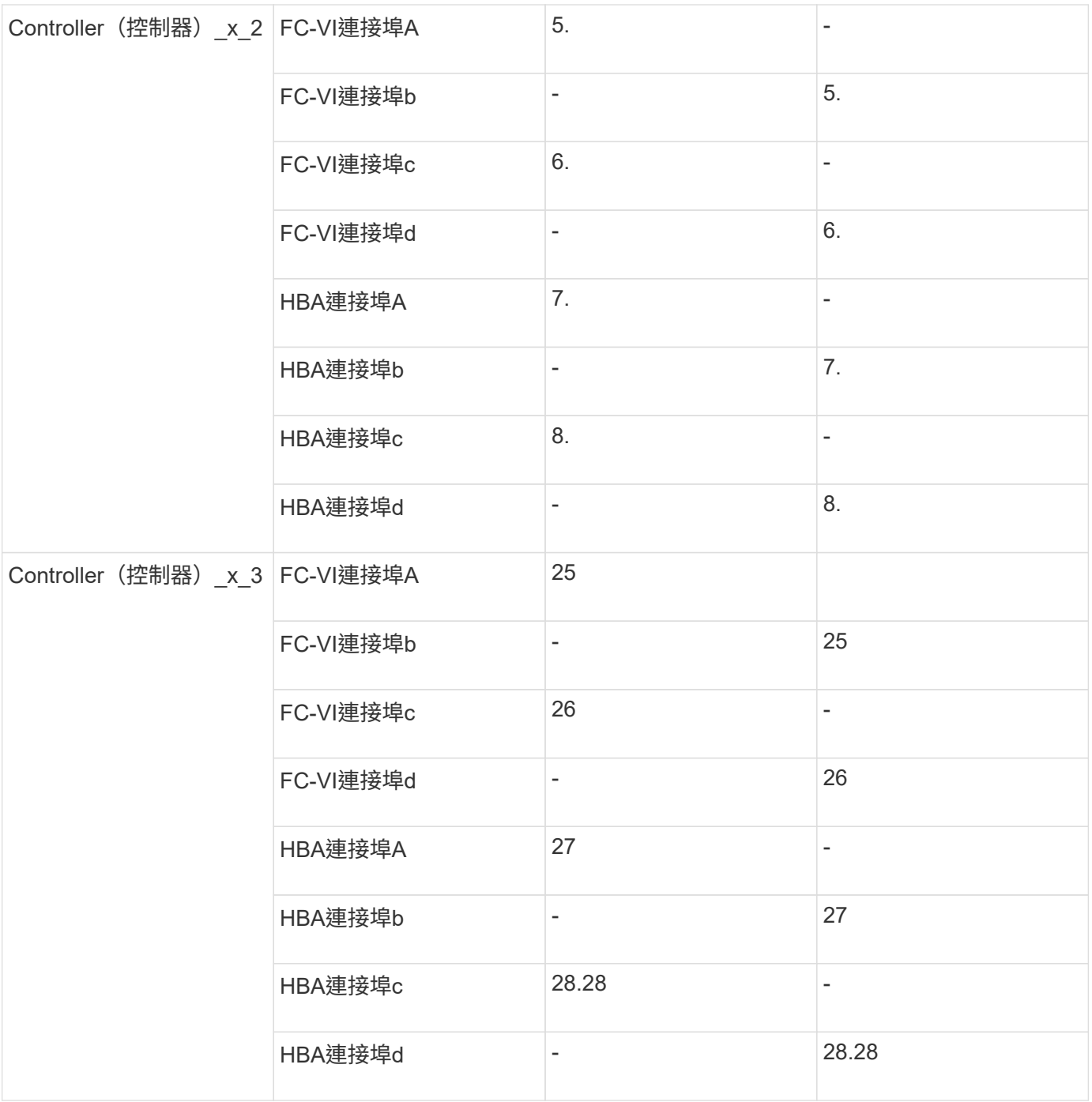

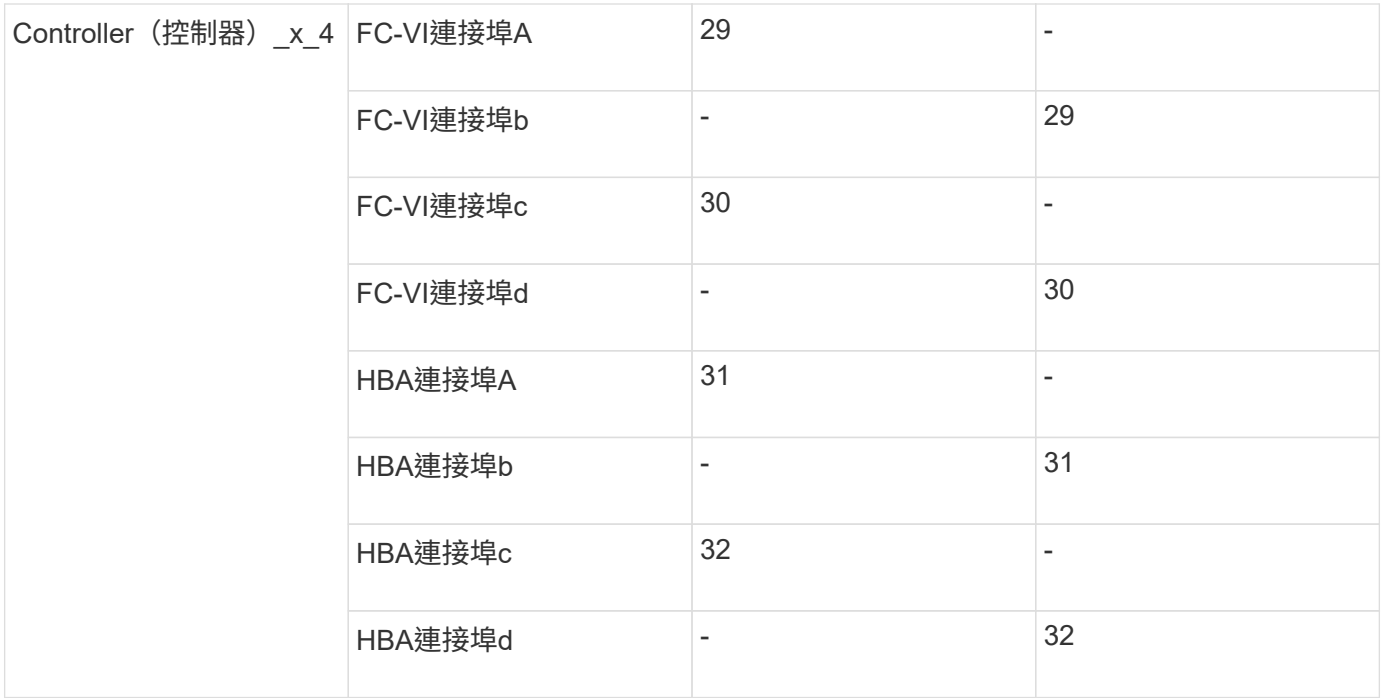

### **Cisco 9132T**連接埠使用量

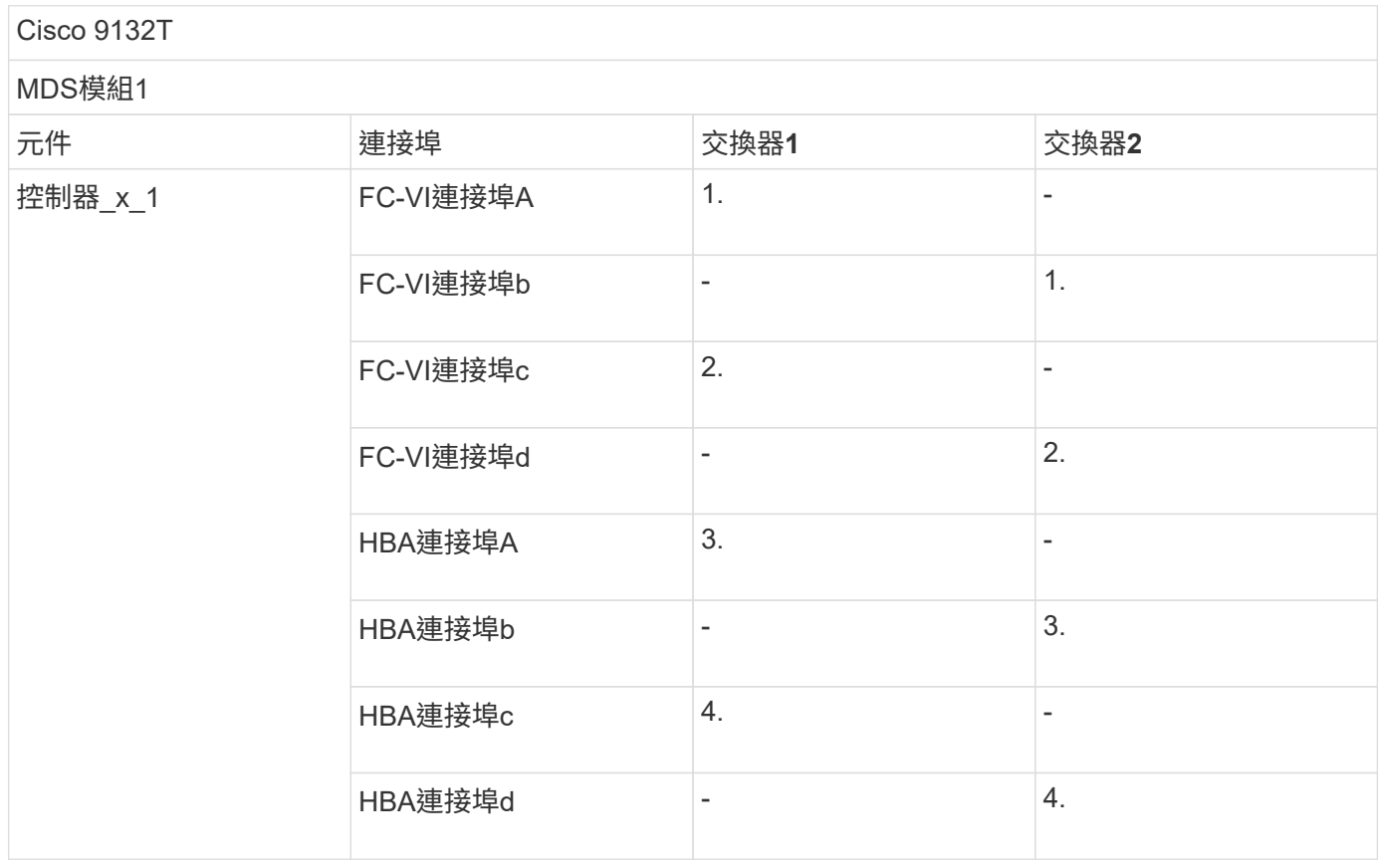

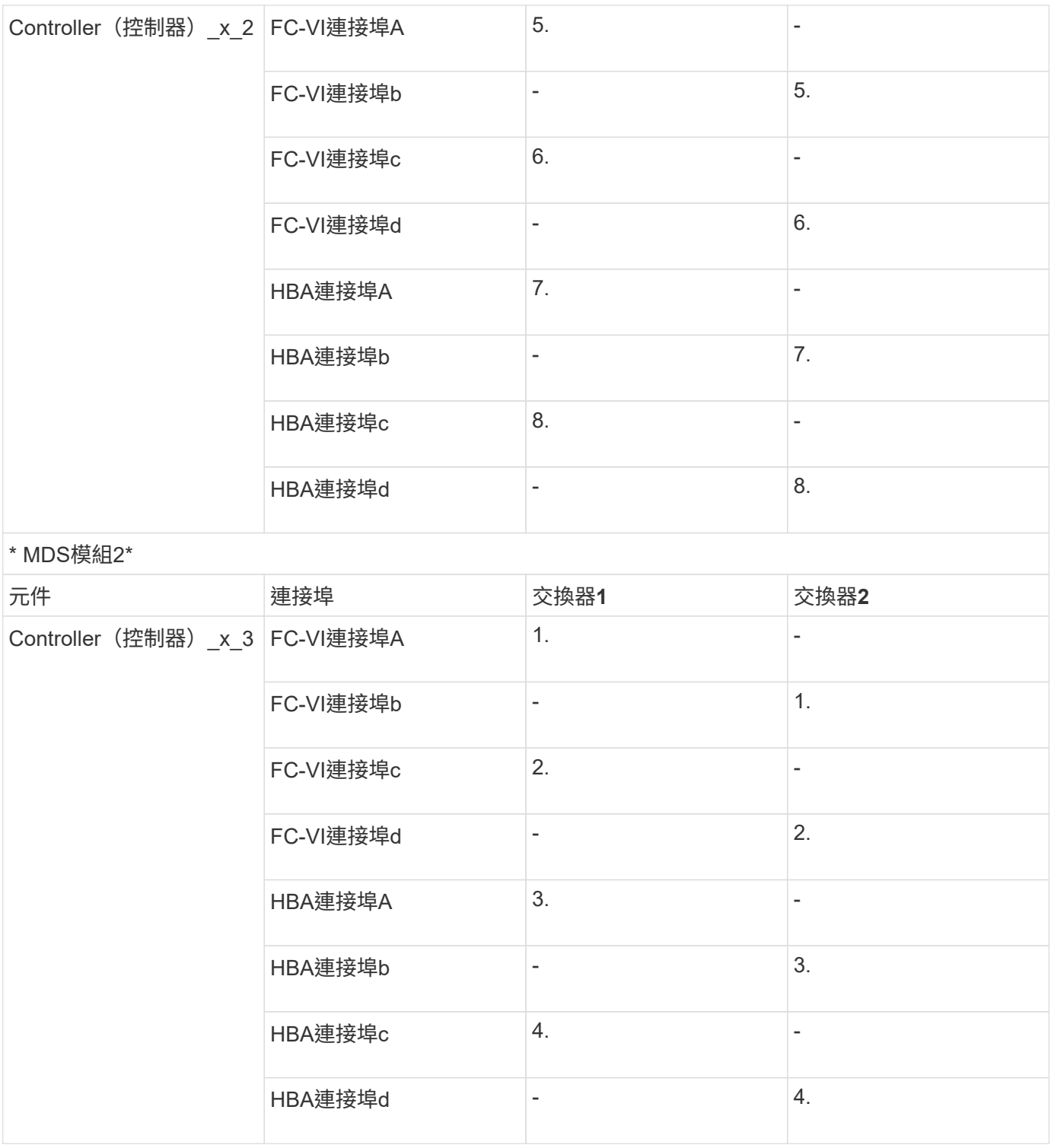

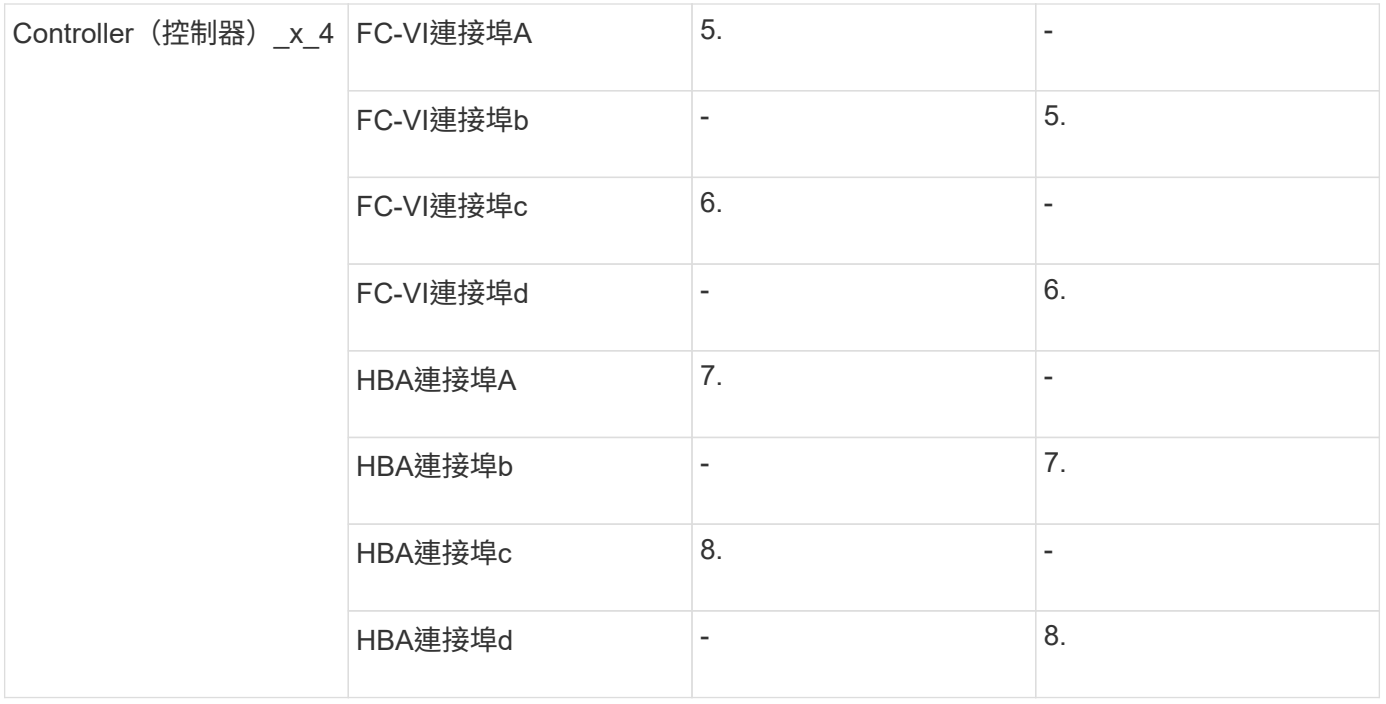

#### **Cisco 9250**連接埠使用量

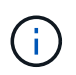

下表顯示具有兩個FC-VI連接埠的系統。FASA700和FAS9000系統有四個FC-VI連接埠(a、b、c 和d)AFF 。如果使用AFF 的是FASA700或FAS9000系統、則連接埠指派會逐一移動。例 如、FC-VI連接埠c和d會移至交換器連接埠2、HBA連接埠a和b、然後移至交換器連接埠3。

#### Cisco 9250i

Cisco 9250i交換器不支援八節點MetroCluster 的外觀配置。

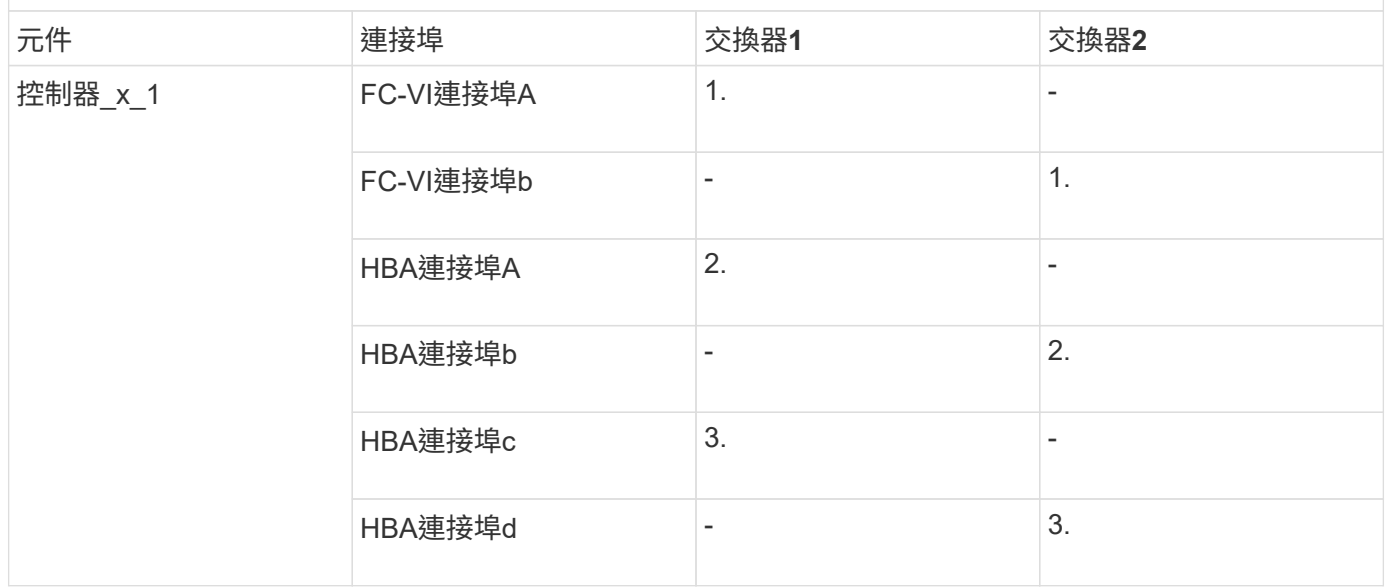

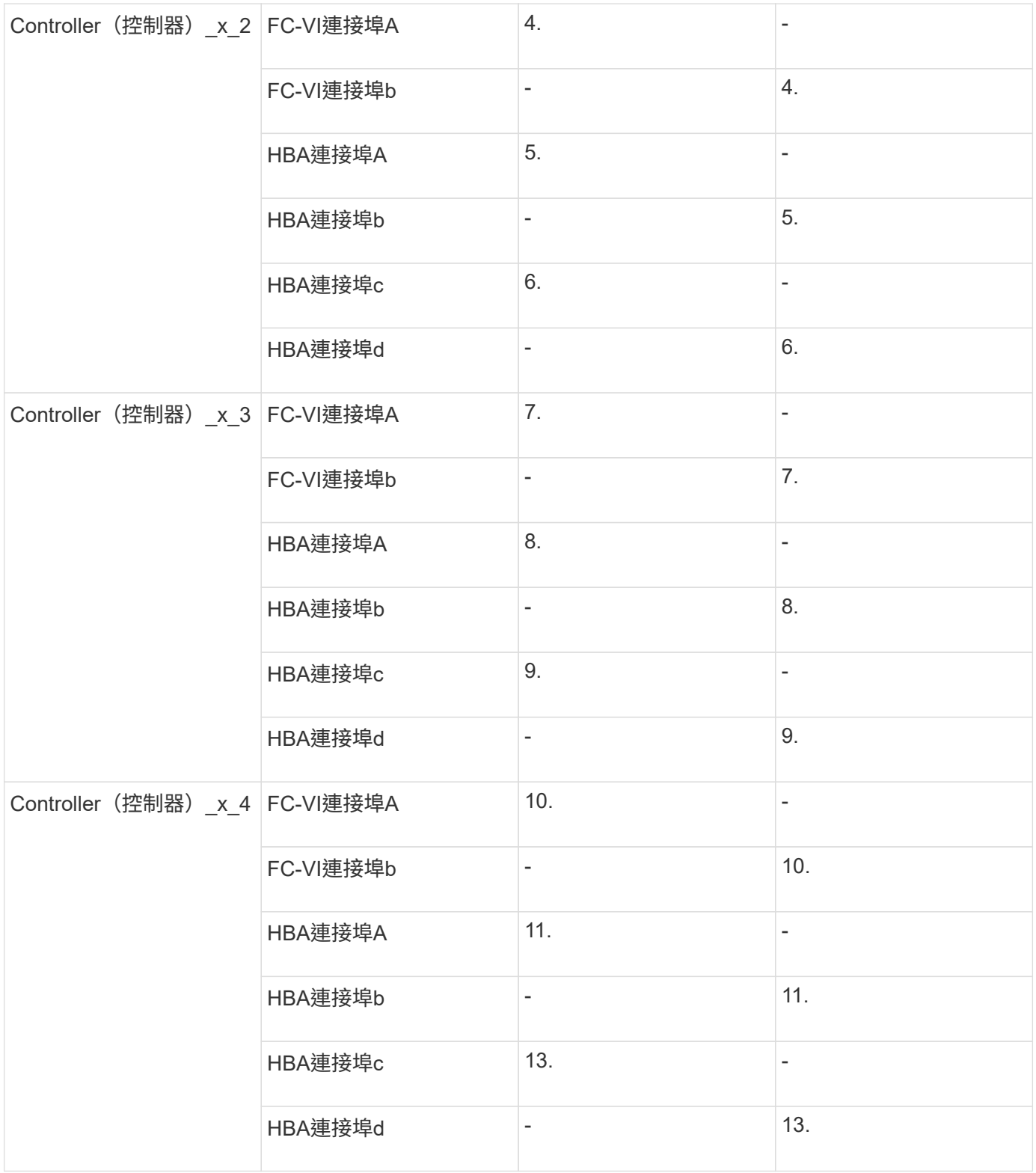

### 共享啟動器與共享目標支援**MetroCluster** 、可搭配陣列**LUN**進行支援

能夠共用指定的FC啟動器連接埠或目標連接埠、對於想要將所使用的啟動器或目標連接埠數目減至最低的組織 而言、非常實用。例如、預期在FC啟動器連接埠或目標連接埠上I/O使用量較低的組織、可能會偏好共用FC啟動 器連接埠或目標連接埠、而非將每個FC啟動器連接埠專用於單一目標連接埠。

不過、共用啟動器或目標連接埠可能會對效能造成不良影響。

# <span id="page-14-0"></span>使用**MetroCluster** 陣列**LUN**連接至以不含資訊的組態設定中 的**FC-VI**和**HBA**連接埠

使用**MetroCluster** 陣列**LUN**、在雙節點架構附加的架構式功能、為**FC-VI**和**HBA**連接埠佈 線

如果您要使用MetroCluster 陣列LUN設定雙節點架構附加的功能區組態、則必須將FC-VI連 接埠和HBA連接埠纜線連接至交換器連接埠。

關於這項工作

- 您必須為MetroCluster 兩個站台的每個控制器重複此工作。
- 如果您計畫MetroCluster 在您的需求配置中除了使用陣列LUN之外、還要使用磁碟、則必須使用指定的HBA 連接埠和交換器連接埠、以便使用磁碟進行組態設定。
	- ["FC](https://docs.netapp.com/zh-tw/ontap-metrocluster/install-fc/concept_port_assignments_for_fc_switches_when_using_ontap_9_1_and_later.html)[交換器的連接埠](https://docs.netapp.com/zh-tw/ontap-metrocluster/install-fc/concept_port_assignments_for_fc_switches_when_using_ontap_9_1_and_later.html)[指派](https://docs.netapp.com/zh-tw/ontap-metrocluster/install-fc/concept_port_assignments_for_fc_switches_when_using_ontap_9_1_and_later.html)[\(使用](https://docs.netapp.com/zh-tw/ontap-metrocluster/install-fc/concept_port_assignments_for_fc_switches_when_using_ontap_9_1_and_later.html)[ONTAP](https://docs.netapp.com/zh-tw/ontap-metrocluster/install-fc/concept_port_assignments_for_fc_switches_when_using_ontap_9_1_and_later.html) [版本不含更新版本\)](https://docs.netapp.com/zh-tw/ontap-metrocluster/install-fc/concept_port_assignments_for_fc_switches_when_using_ontap_9_1_and_later.html)["](https://docs.netapp.com/zh-tw/ontap-metrocluster/install-fc/concept_port_assignments_for_fc_switches_when_using_ontap_9_1_and_later.html)
	- ["FC](https://docs.netapp.com/zh-tw/ontap-metrocluster/install-fc/concept_port_assignments_for_fc_switches_when_using_ontap_9_0.html)[交換器的連接埠](https://docs.netapp.com/zh-tw/ontap-metrocluster/install-fc/concept_port_assignments_for_fc_switches_when_using_ontap_9_0.html)[指派](https://docs.netapp.com/zh-tw/ontap-metrocluster/install-fc/concept_port_assignments_for_fc_switches_when_using_ontap_9_0.html)[\(使用](https://docs.netapp.com/zh-tw/ontap-metrocluster/install-fc/concept_port_assignments_for_fc_switches_when_using_ontap_9_0.html)[ONTAP](https://docs.netapp.com/zh-tw/ontap-metrocluster/install-fc/concept_port_assignments_for_fc_switches_when_using_ontap_9_0.html) [功能\)](https://docs.netapp.com/zh-tw/ontap-metrocluster/install-fc/concept_port_assignments_for_fc_switches_when_using_ontap_9_0.html)[9.0"](https://docs.netapp.com/zh-tw/ontap-metrocluster/install-fc/concept_port_assignments_for_fc_switches_when_using_ontap_9_0.html)

步驟

- 1. 將FC-VI連接埠從控制器連接至備用交換器連接埠。
- 2. 在MetroCluster 這兩個景點執行控制器對交換器的纜線。

您必須確保控制器與交換器之間的連線具有備援功能。因此、對於站台上的每個控制器、您必須確保同一個 連接埠配對中的兩個HBA連接埠都已連接至備用FC交換器。

以下範例顯示控制器A上HBA連接埠與FC\_switch\_a\_1和FC\_switch\_a\_2上的連接埠:

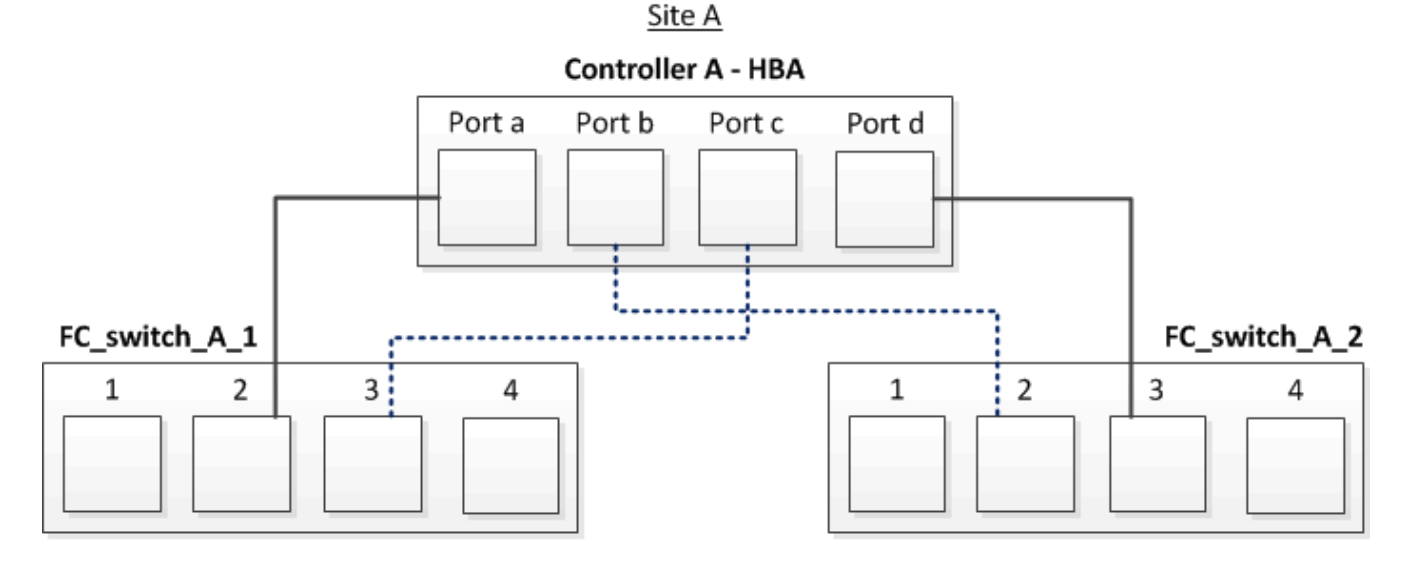

下表列出HBA連接埠與FC交換器連接埠之間的連線、如圖所示:

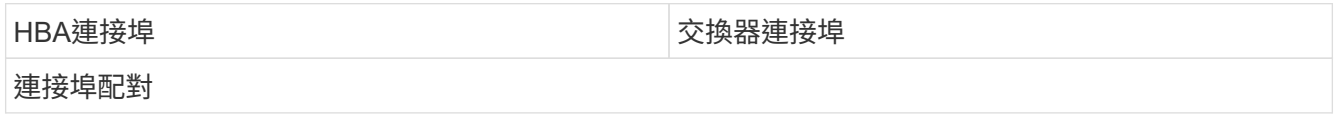

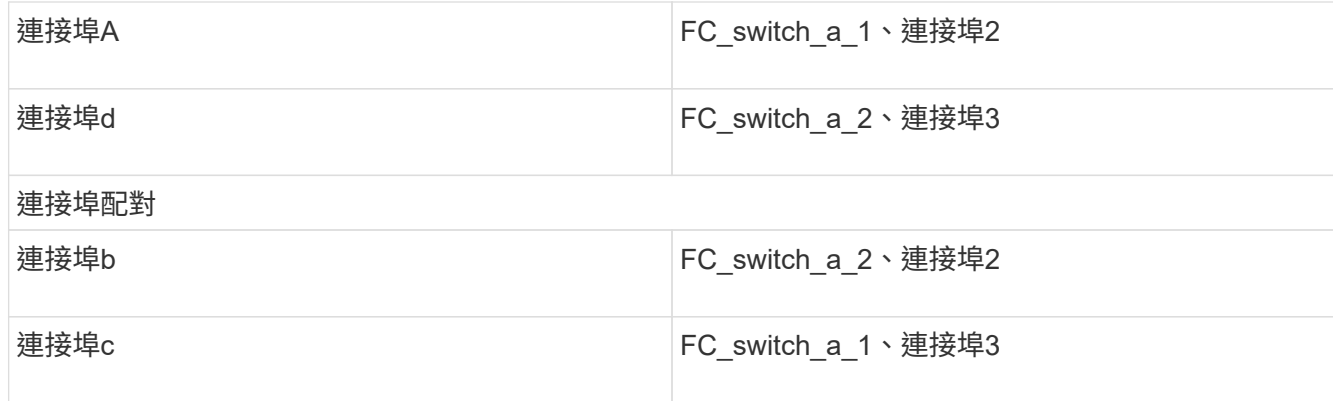

您應該在MetroCluster 整個站台的FC交換器之間連接ISL。

使用**MetroCluster** 陣列**LUN**、在四節點架構附加的功能性功能區組態中、為**FC-VI**和**HBA** 連接埠佈線

如果您要使用MetroCluster 陣列LUN設定四節點架構附加的功能區組態、則必須將FC-VI連 接埠和HBA連接埠纜線連接至交換器連接埠。

#### 關於這項工作

- 您必須為MetroCluster 兩個站台的每個控制器重複此工作。
- 如果您計畫MetroCluster 在您的需求配置中除了使用陣列LUN之外、還要使用磁碟、則必須使用指定的HBA 連接埠和交換器連接埠、以便使用磁碟進行組態設定。
	- ["FC](https://docs.netapp.com/zh-tw/ontap-metrocluster/install-fc/concept_port_assignments_for_fc_switches_when_using_ontap_9_1_and_later.html)[交換器的連接埠](https://docs.netapp.com/zh-tw/ontap-metrocluster/install-fc/concept_port_assignments_for_fc_switches_when_using_ontap_9_1_and_later.html)[指派](https://docs.netapp.com/zh-tw/ontap-metrocluster/install-fc/concept_port_assignments_for_fc_switches_when_using_ontap_9_1_and_later.html)[\(使用](https://docs.netapp.com/zh-tw/ontap-metrocluster/install-fc/concept_port_assignments_for_fc_switches_when_using_ontap_9_1_and_later.html)[ONTAP](https://docs.netapp.com/zh-tw/ontap-metrocluster/install-fc/concept_port_assignments_for_fc_switches_when_using_ontap_9_1_and_later.html) [版本不含更新版本\)](https://docs.netapp.com/zh-tw/ontap-metrocluster/install-fc/concept_port_assignments_for_fc_switches_when_using_ontap_9_1_and_later.html)["](https://docs.netapp.com/zh-tw/ontap-metrocluster/install-fc/concept_port_assignments_for_fc_switches_when_using_ontap_9_1_and_later.html)
	- ["FC](https://docs.netapp.com/zh-tw/ontap-metrocluster/install-fc/concept_port_assignments_for_fc_switches_when_using_ontap_9_0.html)[交換器的連接埠](https://docs.netapp.com/zh-tw/ontap-metrocluster/install-fc/concept_port_assignments_for_fc_switches_when_using_ontap_9_0.html)[指派](https://docs.netapp.com/zh-tw/ontap-metrocluster/install-fc/concept_port_assignments_for_fc_switches_when_using_ontap_9_0.html)[\(使用](https://docs.netapp.com/zh-tw/ontap-metrocluster/install-fc/concept_port_assignments_for_fc_switches_when_using_ontap_9_0.html)[ONTAP](https://docs.netapp.com/zh-tw/ontap-metrocluster/install-fc/concept_port_assignments_for_fc_switches_when_using_ontap_9_0.html) [功能\)](https://docs.netapp.com/zh-tw/ontap-metrocluster/install-fc/concept_port_assignments_for_fc_switches_when_using_ontap_9_0.html)[9.0"](https://docs.netapp.com/zh-tw/ontap-metrocluster/install-fc/concept_port_assignments_for_fc_switches_when_using_ontap_9_0.html)

#### 步驟

1. 將FC-VI連接埠從每個控制器連接至備用FC交換器上的連接埠。

以下範例顯示FC VI連接埠與站台A交換器連接埠之間的連線:

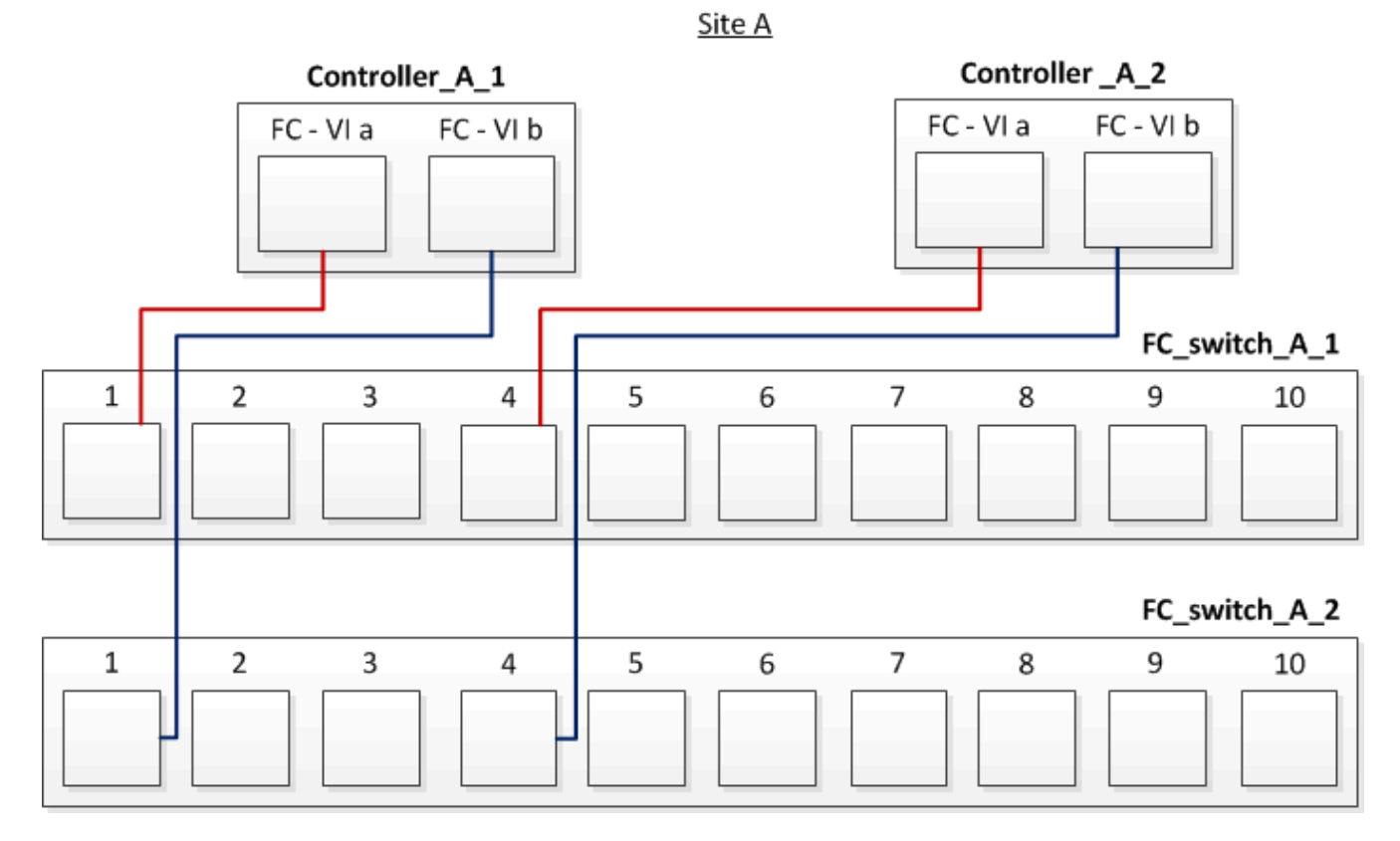

2. 在MetroCluster 這兩個景點執行控制器對交換器的纜線。

您必須確保控制器與交換器之間的連線具有備援功能。因此、對於站台上的每個控制器、您必須確保同一個 連接埠配對中的兩個HBA連接埠都已連接至備用FC交換器。

以下範例顯示站台A的HBA連接埠與交換器連接埠之間的連線:

Site A

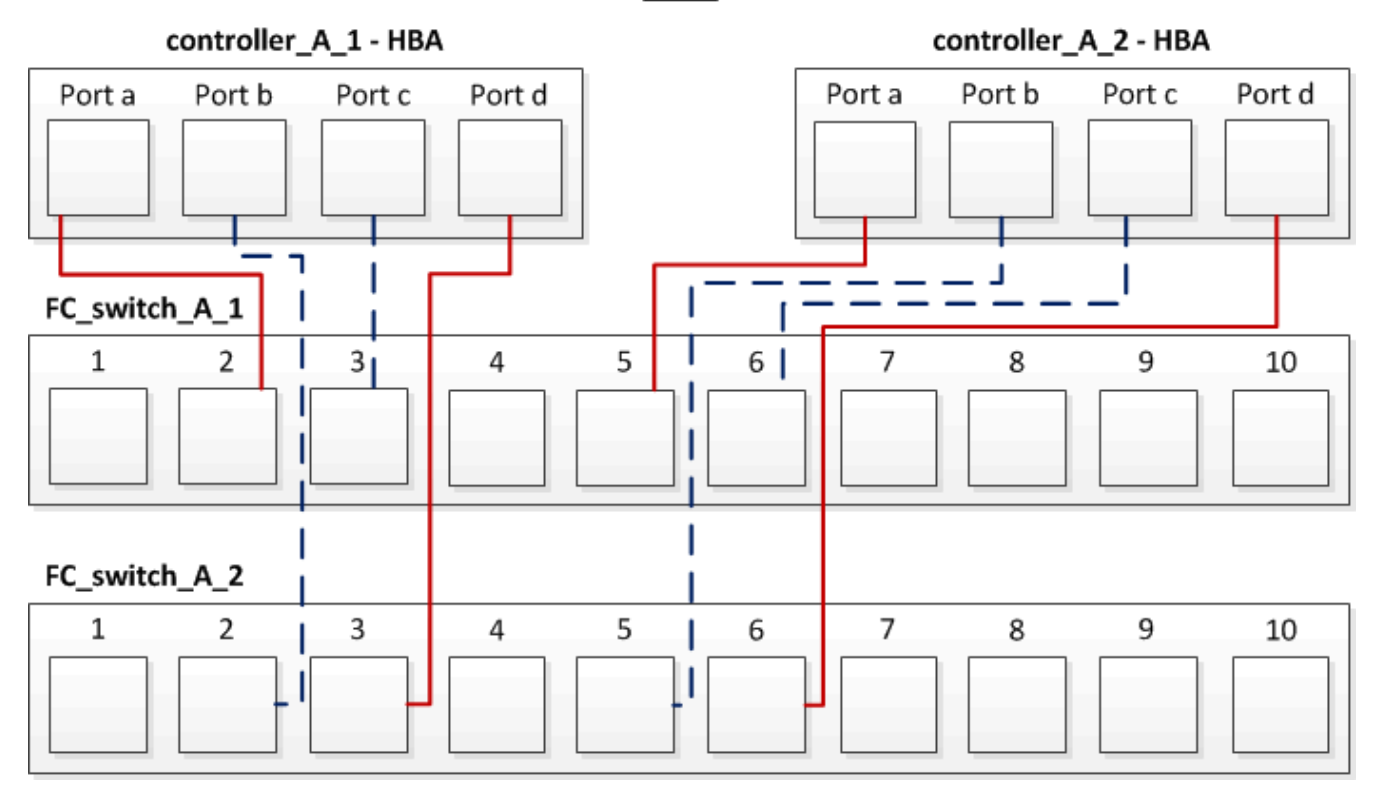

### 下表列出了在控制器\_a\_1上的HBA連接埠與FC交換器連接埠之間的連線、如圖所示:

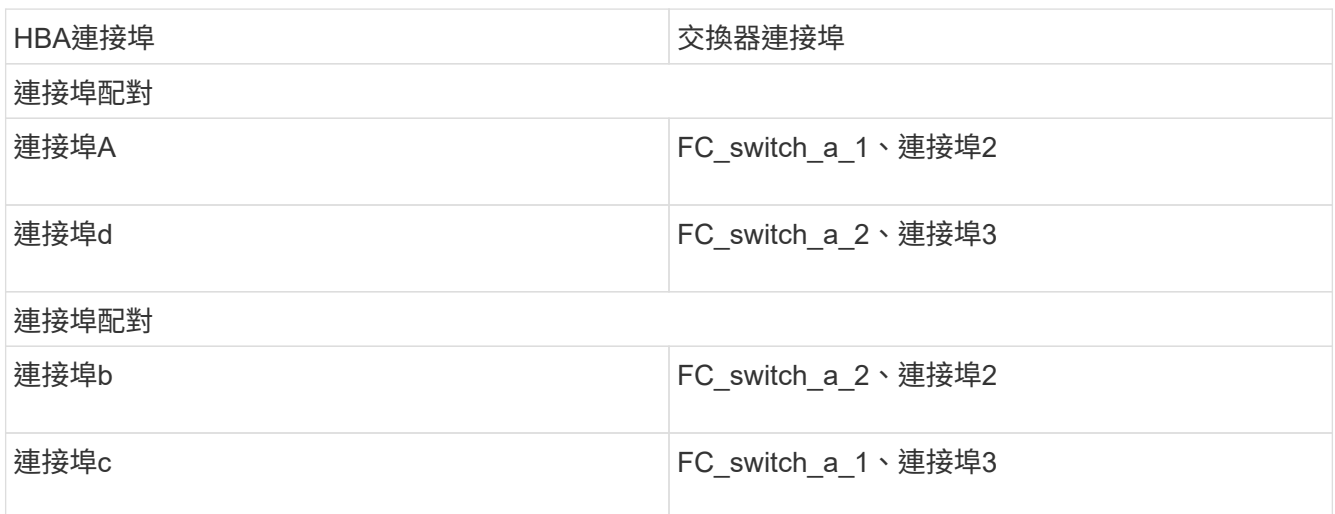

下表列出了在控制器\_a\_2上的HBA連接埠與FC交換器連接埠之間的連線、如圖所示:

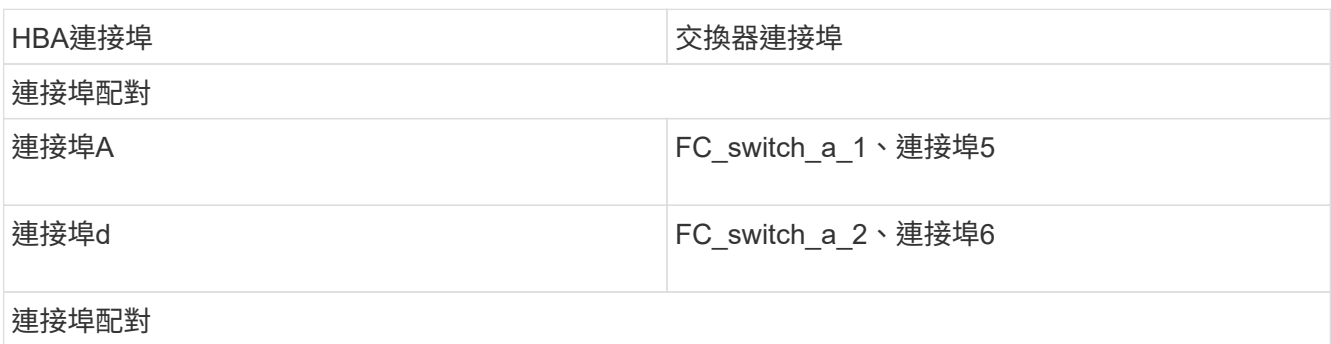

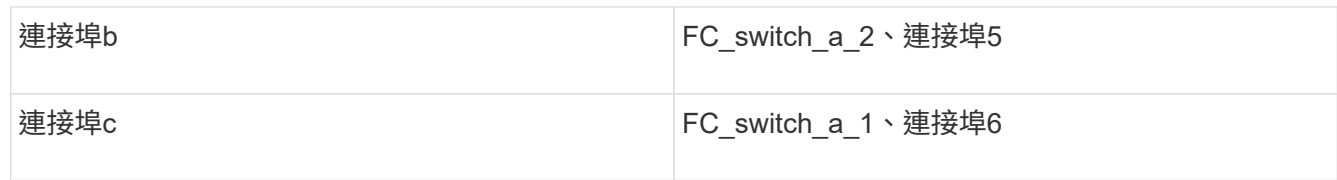

您應該在MetroCluster 整個站台的FC交換器之間連接ISL。

相關資訊

當您將ONTAP 非功能性系統連接至FC交換器以設定MetroCluster 含有陣列LUN的功能性組態時、您必須將每個 控制器的FC-VI和HBA連接埠連接至特定的交換器連接埠。

["](#page-3-0)[使用陣列](#page-3-0)[LUN](#page-3-0)[進行不必要的交換器連接埠](#page-3-0)[MetroCluster](#page-3-0) [以進行不必要的組態設定](#page-3-0)["](#page-3-0)

使用**MetroCluster** 陣列**LUN**、在八節點架構附加的功能區塊中連接**FC-VI**和**HBA**連接埠的 纜線

如果您要使用MetroCluster 陣列LUN設定八節點光纖附加的功能區組態、則必須將FC-VI連 接埠和HBA連接埠纜線連接至交換器連接埠。

#### 關於這項工作

- 您必須為MetroCluster 兩個站台的每個控制器重複此工作。
- 如果您計畫MetroCluster 在您的需求配置中除了使用陣列LUN之外、還要使用磁碟、則必須使用指定的HBA 連接埠和交換器連接埠、以便使用磁碟進行組態設定。
	- ["FC](https://docs.netapp.com/zh-tw/ontap-metrocluster/install-fc/concept_port_assignments_for_fc_switches_when_using_ontap_9_1_and_later.html)[交換器的連接埠](https://docs.netapp.com/zh-tw/ontap-metrocluster/install-fc/concept_port_assignments_for_fc_switches_when_using_ontap_9_1_and_later.html)[指派](https://docs.netapp.com/zh-tw/ontap-metrocluster/install-fc/concept_port_assignments_for_fc_switches_when_using_ontap_9_1_and_later.html)[\(使用](https://docs.netapp.com/zh-tw/ontap-metrocluster/install-fc/concept_port_assignments_for_fc_switches_when_using_ontap_9_1_and_later.html)[ONTAP](https://docs.netapp.com/zh-tw/ontap-metrocluster/install-fc/concept_port_assignments_for_fc_switches_when_using_ontap_9_1_and_later.html) [版本不含更新版本\)](https://docs.netapp.com/zh-tw/ontap-metrocluster/install-fc/concept_port_assignments_for_fc_switches_when_using_ontap_9_1_and_later.html)["](https://docs.netapp.com/zh-tw/ontap-metrocluster/install-fc/concept_port_assignments_for_fc_switches_when_using_ontap_9_1_and_later.html)
	- ["FC](https://docs.netapp.com/zh-tw/ontap-metrocluster/install-fc/concept_port_assignments_for_fc_switches_when_using_ontap_9_0.html)[交換器的連接埠](https://docs.netapp.com/zh-tw/ontap-metrocluster/install-fc/concept_port_assignments_for_fc_switches_when_using_ontap_9_0.html)[指派](https://docs.netapp.com/zh-tw/ontap-metrocluster/install-fc/concept_port_assignments_for_fc_switches_when_using_ontap_9_0.html)[\(使用](https://docs.netapp.com/zh-tw/ontap-metrocluster/install-fc/concept_port_assignments_for_fc_switches_when_using_ontap_9_0.html)[ONTAP](https://docs.netapp.com/zh-tw/ontap-metrocluster/install-fc/concept_port_assignments_for_fc_switches_when_using_ontap_9_0.html) [功能\)](https://docs.netapp.com/zh-tw/ontap-metrocluster/install-fc/concept_port_assignments_for_fc_switches_when_using_ontap_9_0.html)[9.0"](https://docs.netapp.com/zh-tw/ontap-metrocluster/install-fc/concept_port_assignments_for_fc_switches_when_using_ontap_9_0.html)

#### 步驟

1. 將FC-VI連接埠和HBA連接埠從每個控制器連接至備用FC交換器上的連接埠。請參閱下列表格:

#### 使用兩個**FC**連接埠的**Fibre Bridge 7500N**或**7600N**纜線組態

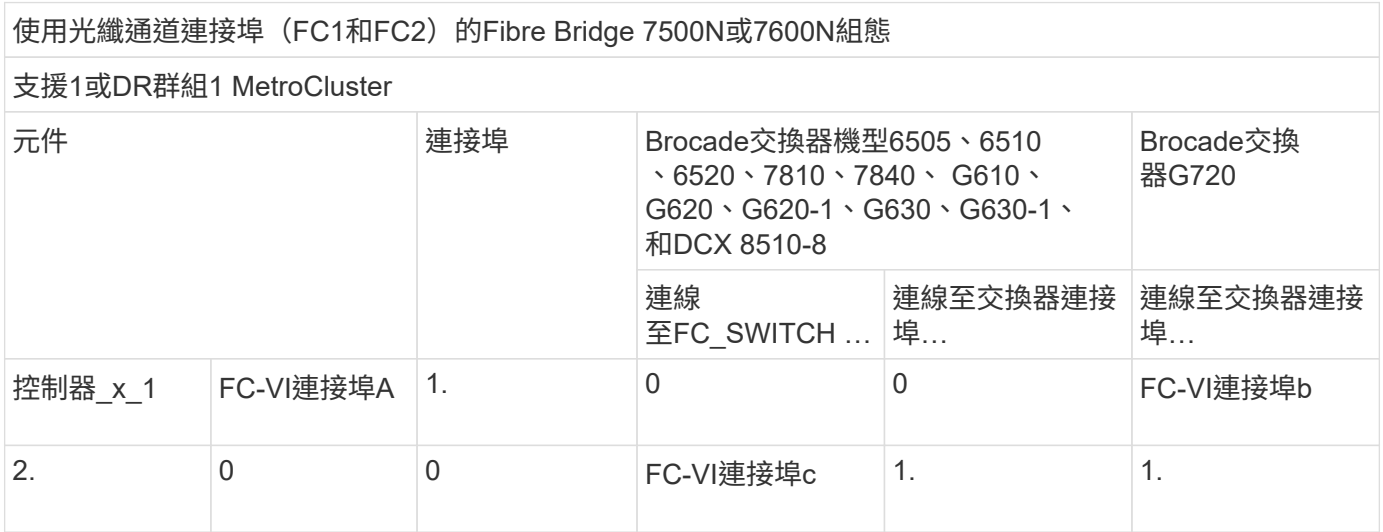

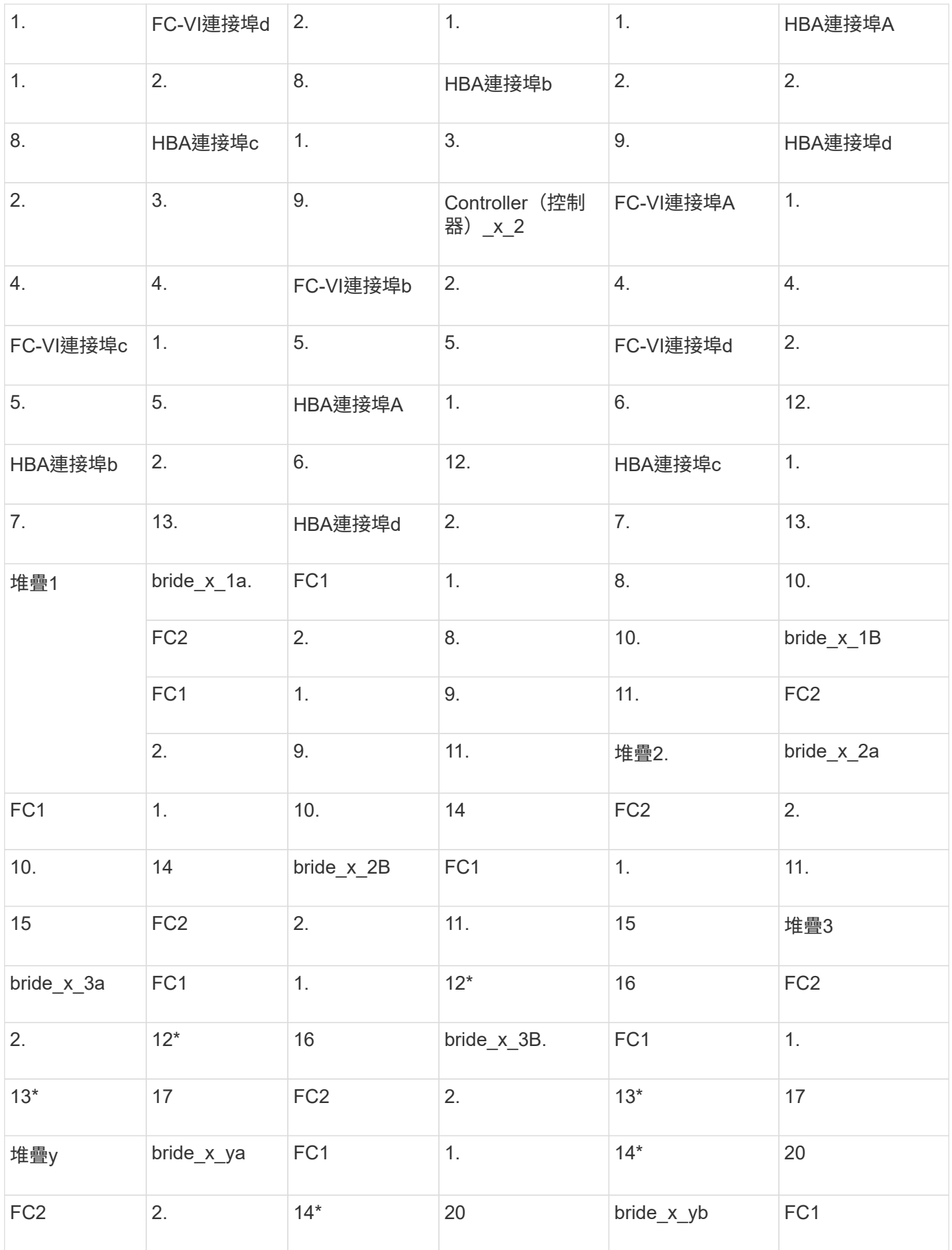

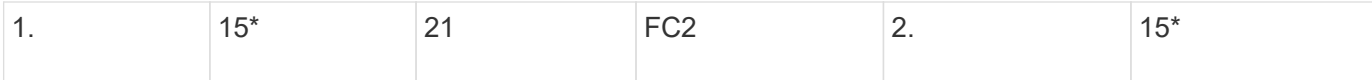

您應該在MetroCluster 整個站台的FC交換器之間連接ISL。

### **Cisco 9250i**的佈線組態

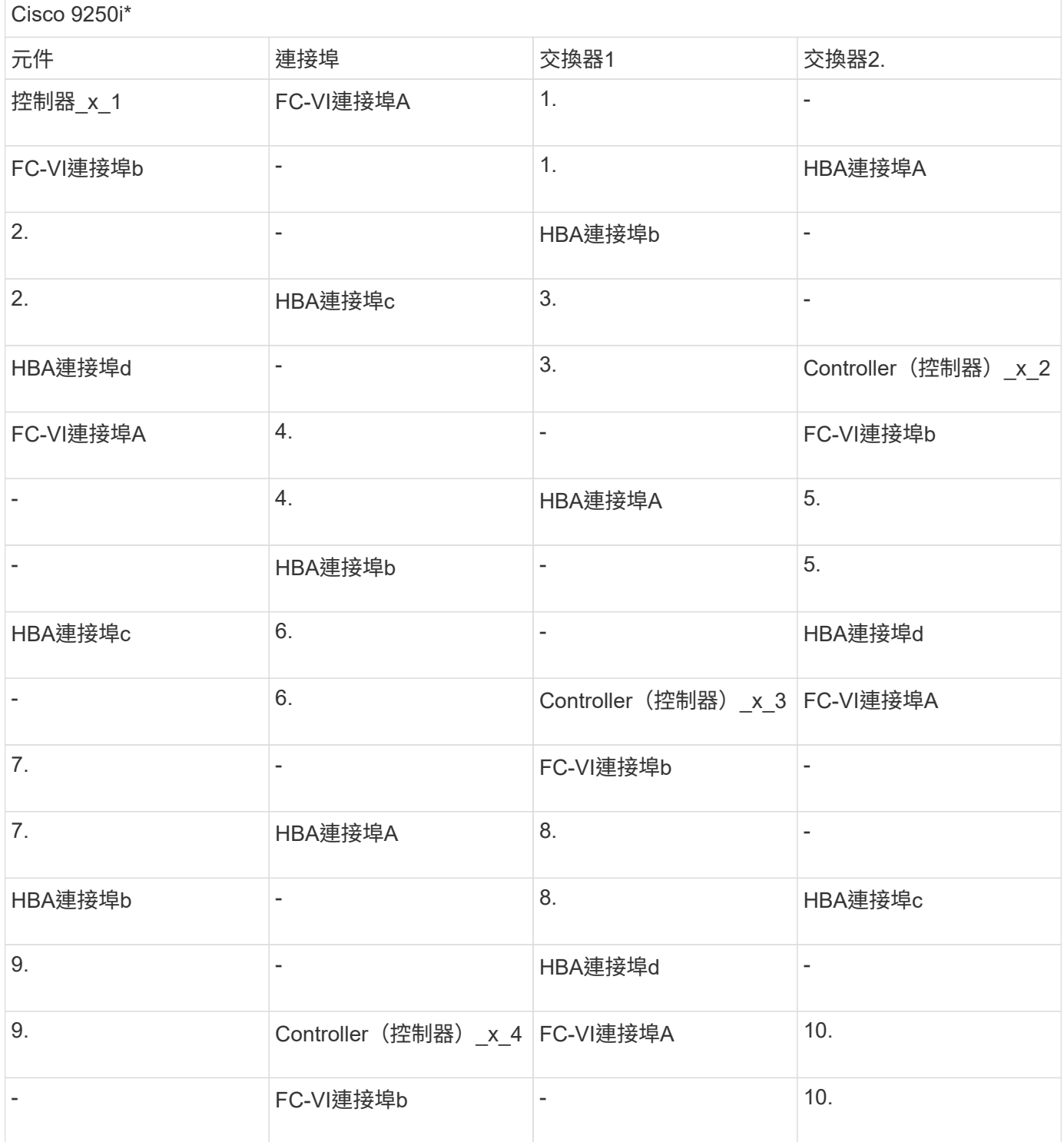

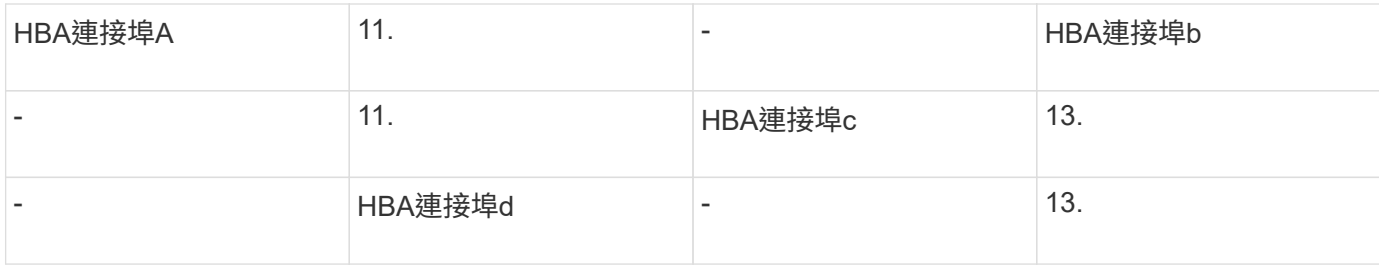

您應該在MetroCluster 整個站台的FC交換器之間連接ISL。

# <span id="page-21-0"></span>使用**MetroCluster** 陣列**LUN**、在不含資訊的組態中佈線**ISL**

您必須透過交換器間連結(ISL)將FC交換器連接至站台、才能在MetroCluster 您的不執 行故障的組態中使用陣列LUN來形成交換器架構。

步驟

1. 使用對應於組態和交換器機型的表格中的纜線、將每個站台的交換器連接到ISL或ISL。

可用於FC ISL的交換器連接埠號碼如下:

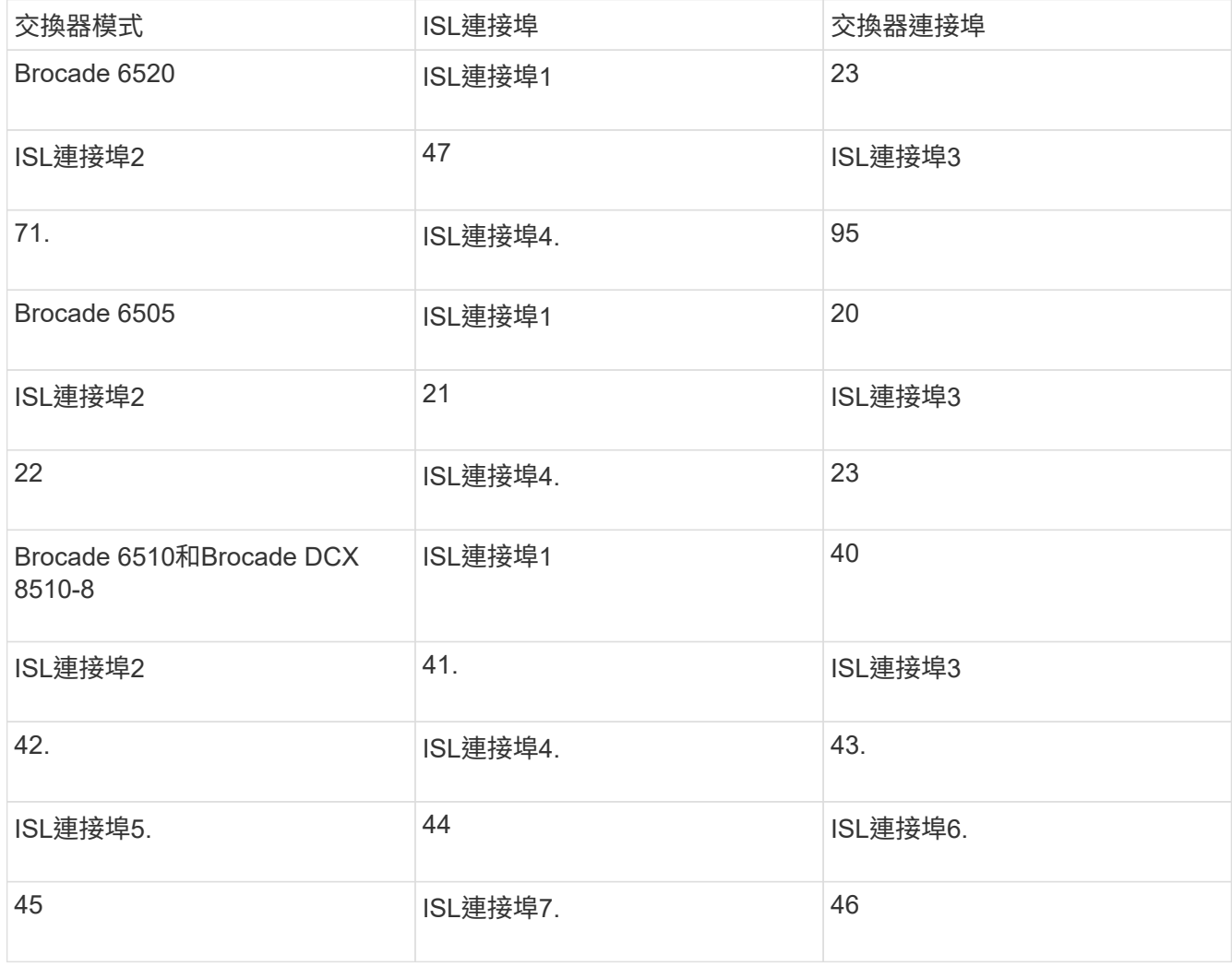

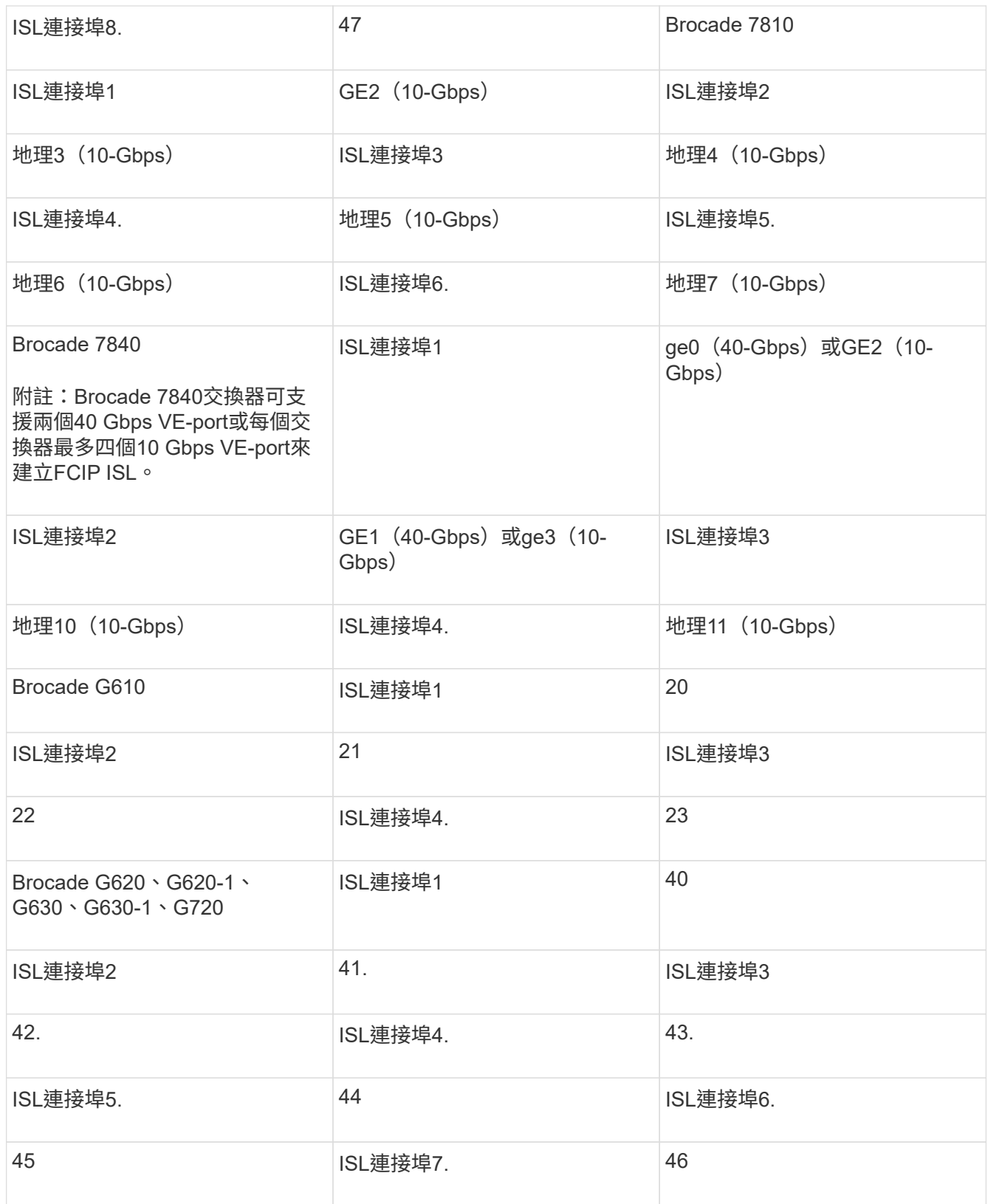

# <span id="page-22-0"></span>使用八節點或四節點組態來連接叢集互連

在八節點或四節點 MetroCluster 組態中、您必須在每個站台的本機控制器模組之間連接叢 集互連纜線。

#### 關於這項工作

這項工作不需要在雙節點MetroCluster 的不全功能組態上執行。

這項工作必須在MetroCluster 兩個地方執行。

#### 步驟

1. 將叢集互連從一個控制器模組連接至另一個控制器模組、或是使用叢集互連交換器、從每個控制器模組連接 至交換器。

相關資訊

["ONTAP](https://docs.netapp.com/platstor/index.jsp) [硬體系統](https://docs.netapp.com/platstor/index.jsp)[文](https://docs.netapp.com/platstor/index.jsp)[件](https://docs.netapp.com/platstor/index.jsp)["](https://docs.netapp.com/platstor/index.jsp)

["](https://docs.netapp.com/us-en/ontap/network-management/index.html)[網路](https://docs.netapp.com/us-en/ontap/network-management/index.html)[與](https://docs.netapp.com/us-en/ontap/network-management/index.html)[LIF](https://docs.netapp.com/us-en/ontap/network-management/index.html)[管理](https://docs.netapp.com/us-en/ontap/network-management/index.html)["](https://docs.netapp.com/us-en/ontap/network-management/index.html)

## <span id="page-23-0"></span>叢集對等連線纜線

您必須連接用於叢集對等的控制器模組連接埠、以便它們與合作夥伴站台上的叢集建立連 線。

關於這項工作

此工作必須在MetroCluster ESCSI組態中的每個控制器模組上執行。

每個控制器模組上至少應使用兩個連接埠進行叢集對等處理。

建議的連接埠和網路連線最低頻寬為1 GbE。

步驟

1. 識別並連接至少兩個連接埠以供叢集對等、並驗證它們是否與合作夥伴叢集具有網路連線能力。

叢集對等作業可在專用連接埠或資料連接埠上執行。使用專用連接埠可為叢集對等流量提供更高的處理量。

相關資訊

#### ["](http://docs.netapp.com/ontap-9/topic/com.netapp.doc.exp-clus-peer/home.html)[叢集](http://docs.netapp.com/ontap-9/topic/com.netapp.doc.exp-clus-peer/home.html)[與](http://docs.netapp.com/ontap-9/topic/com.netapp.doc.exp-clus-peer/home.html)[SVM](http://docs.netapp.com/ontap-9/topic/com.netapp.doc.exp-clus-peer/home.html)[對等](http://docs.netapp.com/ontap-9/topic/com.netapp.doc.exp-clus-peer/home.html)[化](http://docs.netapp.com/ontap-9/topic/com.netapp.doc.exp-clus-peer/home.html)[快速](http://docs.netapp.com/ontap-9/topic/com.netapp.doc.exp-clus-peer/home.html)[組態](http://docs.netapp.com/ontap-9/topic/com.netapp.doc.exp-clus-peer/home.html)["](http://docs.netapp.com/ontap-9/topic/com.netapp.doc.exp-clus-peer/home.html)

每MetroCluster 個站台均設定為其合作夥伴站台的對等站台。您應該熟悉設定對等關係的先決條件和準則、以及 決定要使用共用或專用連接埠來建立這些關係。

#### ["](https://docs.netapp.com/zh-tw/ontap-metrocluster/install-fc/concept_considerations_peering.html)[叢集對等](https://docs.netapp.com/zh-tw/ontap-metrocluster/install-fc/concept_considerations_peering.html)["](https://docs.netapp.com/zh-tw/ontap-metrocluster/install-fc/concept_considerations_peering.html)

## <span id="page-23-1"></span>**HA**互連纜線

如果您有八節點或四節點MetroCluster 的不一致組態、而且HA配對內的儲存控制器位於不 同的機箱中、則必須將HA互連纜線連接至控制器之間。

關於這項工作

- 這項工作不適用於雙節點MetroCluster 的不全功能組態。
- 這項工作必須在MetroCluster 兩個地方執行。

• 唯有HA配對內的儲存控制器位於不同的機箱中時、才能連接HA互連。

部分儲存控制器機型在單一機箱中支援兩個控制器、在這種情況下、它們會使用內部HA互連。

步驟

1. 如果儲存控制器的HA合作夥伴位於獨立的機箱中、請連接HA互連。

#### ["ONTAP](https://docs.netapp.com/platstor/index.jsp) [硬體系統](https://docs.netapp.com/platstor/index.jsp)[文](https://docs.netapp.com/platstor/index.jsp)[件](https://docs.netapp.com/platstor/index.jsp)["](https://docs.netapp.com/platstor/index.jsp)

- 2. 如果MetroCluster 該站台包含兩個HA配對、請在第二個HA配對上重複上述步驟。
- 3. 請在MetroCluster 「不合作夥伴」網站重複此工作。

## <span id="page-24-0"></span>管理與資料連線的佈線

您必須將每個儲存控制器上的管理和資料連接埠纜線連接至站台網路。

關於這項工作

這項工作必須針對MetroCluster 兩個站台的每個新控制器重複執行。

您可以將控制器和叢集交換器管理連接埠連接至網路中現有的交換器、或連接至新的專用網路交換器、例 如NetApp CN1601叢集管理交換器。

#### 步驟

1. 將控制器的管理和資料連接埠連接至本機站台的管理和資料網路。

#### ["ONTAP](https://docs.netapp.com/platstor/index.jsp) [硬體系統](https://docs.netapp.com/platstor/index.jsp)[文](https://docs.netapp.com/platstor/index.jsp)[件](https://docs.netapp.com/platstor/index.jsp)["](https://docs.netapp.com/platstor/index.jsp)

### <span id="page-24-1"></span>將儲存陣列纜線連接**MetroCluster** 至採用不完整組態的**FC**交換 器

將儲存陣列佈線至**MetroCluster** 採用資訊技術組態的**FC**交換器

您必須將儲存陣列連接至FC交換器、ONTAP 才能讓採用此功能的支援系統MetroCluster 透過至少兩條路徑來存取特定的陣列LUN。

開始之前

- 必須設定儲存陣列、才能將陣列LUN呈現ONTAP 給整個過程。
- 必須將此功能連接至FC交換器。ONTAP
- ISL必須在MetroCluster 整個站台的FC交換器之間進行纜線連接。
- 您必須針對MetroCluster 兩個站台的每個儲存陣列重複此工作。
- 您必須MetroCluster 透過FC交換器、將採用此功能的控制器連接至儲存陣列。

#### 步驟

1. 將儲存陣列連接埠連接至FC交換器連接埠。

在每個站台上、將儲存陣列中的備援連接埠配對連接到備用光纖網路上的FC交換器。這可在存取陣列LUN的 路徑中提供備援。

相關資訊

• 設定交換器分區可讓您定義哪些陣列LUN可由ONTAP 特定的支援系統在MetroCluster 整個支援過程中檢 視。

["](https://docs.netapp.com/zh-tw/ontap-metrocluster/install-fc/reference_requirements_for_switch_zoning_in_a_mcc_configuration_with_array_luns.html)[以採用陣列](https://docs.netapp.com/zh-tw/ontap-metrocluster/install-fc/reference_requirements_for_switch_zoning_in_a_mcc_configuration_with_array_luns.html)[LUN](https://docs.netapp.com/zh-tw/ontap-metrocluster/install-fc/reference_requirements_for_switch_zoning_in_a_mcc_configuration_with_array_luns.html)[的功能進行交換器分](https://docs.netapp.com/zh-tw/ontap-metrocluster/install-fc/reference_requirements_for_switch_zoning_in_a_mcc_configuration_with_array_luns.html)[區](https://docs.netapp.com/zh-tw/ontap-metrocluster/install-fc/reference_requirements_for_switch_zoning_in_a_mcc_configuration_with_array_luns.html)[MetroCluster"](https://docs.netapp.com/zh-tw/ontap-metrocluster/install-fc/reference_requirements_for_switch_zoning_in_a_mcc_configuration_with_array_luns.html)

• 在使用陣列LUN的功能組態中MetroCluster 、您必須將構成備援連接埠配對的儲存陣列連接埠、連接至備 用FC交換器。

["](#page-25-0)[將儲存陣列連接埠連接至](#page-25-0)[雙](#page-25-0)[節點](#page-25-0)[MetroCluster](#page-25-0) [的](#page-25-0)[FC](#page-25-0)[交換器之纜線配置範](#page-25-0)[例](#page-25-0)["](#page-25-0)

["](#page-26-0)[將儲存陣列連接埠佈線至](#page-26-0)[FC](#page-26-0)[交換器的](#page-26-0)[四](#page-26-0)[節點](#page-26-0)[MetroCluster](#page-26-0) [堆線範](#page-26-0)[例](#page-26-0)["](#page-26-0)

["](#page-28-0)[將儲存陣列連接埠連接至](#page-28-0)[FC](#page-28-0)[交換器的八節點](#page-28-0)[MetroCluster](#page-28-0) [堆線範](#page-28-0)[例](#page-28-0)["](#page-28-0)

<span id="page-25-0"></span>將儲存陣列連接埠連接至雙節點**MetroCluster** 的**FC**交換器之纜線配置範例

在使用陣列LUN的功能組態中MetroCluster 、您必須將構成備援連接埠配對的儲存陣列連 接埠、連接至備用FC交換器。

下圖顯示MetroCluster 儲存陣列與FC交換器之間的連線、以雙節點架構附加的支援陣列LUN組態進行連線:

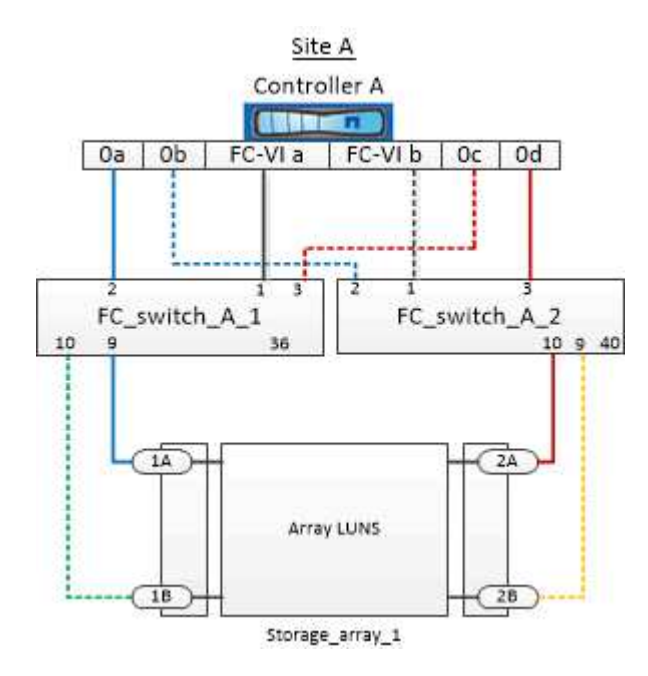

儲存陣列連接埠與FC交換器連接埠之間的連線、對於MetroCluster 雙節點的雙節點式版本(含陣列LUN)而 言、類似於延伸和光纖連接的版本。

G

如果您計畫MetroCluster 在您的系統配置中除了使用陣列LUN之外、還要使用磁碟組態所指定的 交換器連接埠。

["FC](https://docs.netapp.com/zh-tw/ontap-metrocluster/install-fc/concept_port_assignments_for_fc_switches_when_using_ontap_9_1_and_later.html)[交換器的連接埠](https://docs.netapp.com/zh-tw/ontap-metrocluster/install-fc/concept_port_assignments_for_fc_switches_when_using_ontap_9_1_and_later.html)[指派](https://docs.netapp.com/zh-tw/ontap-metrocluster/install-fc/concept_port_assignments_for_fc_switches_when_using_ontap_9_1_and_later.html)[\(使用](https://docs.netapp.com/zh-tw/ontap-metrocluster/install-fc/concept_port_assignments_for_fc_switches_when_using_ontap_9_1_and_later.html)[ONTAP](https://docs.netapp.com/zh-tw/ontap-metrocluster/install-fc/concept_port_assignments_for_fc_switches_when_using_ontap_9_1_and_later.html) [版本不含更新版本\)](https://docs.netapp.com/zh-tw/ontap-metrocluster/install-fc/concept_port_assignments_for_fc_switches_when_using_ontap_9_1_and_later.html)["](https://docs.netapp.com/zh-tw/ontap-metrocluster/install-fc/concept_port_assignments_for_fc_switches_when_using_ontap_9_1_and_later.html)

在圖例中、兩個站台的備援陣列連接埠配對如下:

- 站台A的儲存陣列:
	- 連接埠1A和2A
	- 連接埠1B和2B
- 站台B的儲存陣列:
	- 連接埠1A'和2A'
	- 連接埠1B'和2B'

站台A的FC\_switch\_a\_1和站台B的FC\_switch\_B\_1均連接至FORM\_1。同樣地、站台A的FC\_switch\_a\_2 和FC switch B 2也會連接至FORM 2。

下表列出儲存陣列連接埠與FC交換器之間的連線、以供範例MetroCluster 參考:

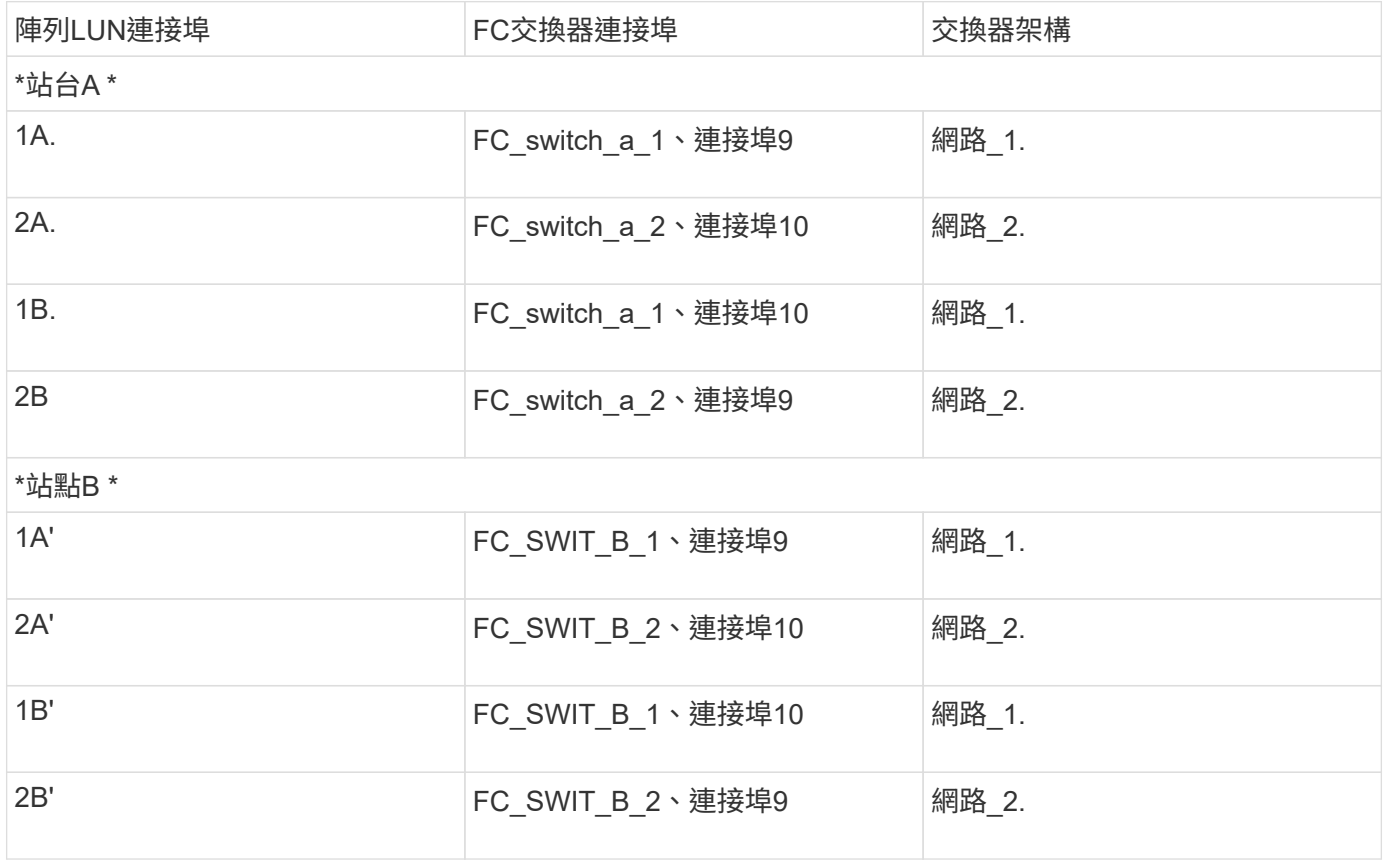

### <span id="page-26-0"></span>將儲存陣列連接埠佈線至**FC**交換器的四節點**MetroCluster** 堆線範例

在使用陣列LUN的功能組態中MetroCluster 、您必須將構成備援連接埠配對的儲存陣列連 接埠、連接至備用FC交換器。

下圖顯示儲存陣列與FC交換器之間的連線、採用MetroCluster 陣列LUN的四節點式堆集區組態:

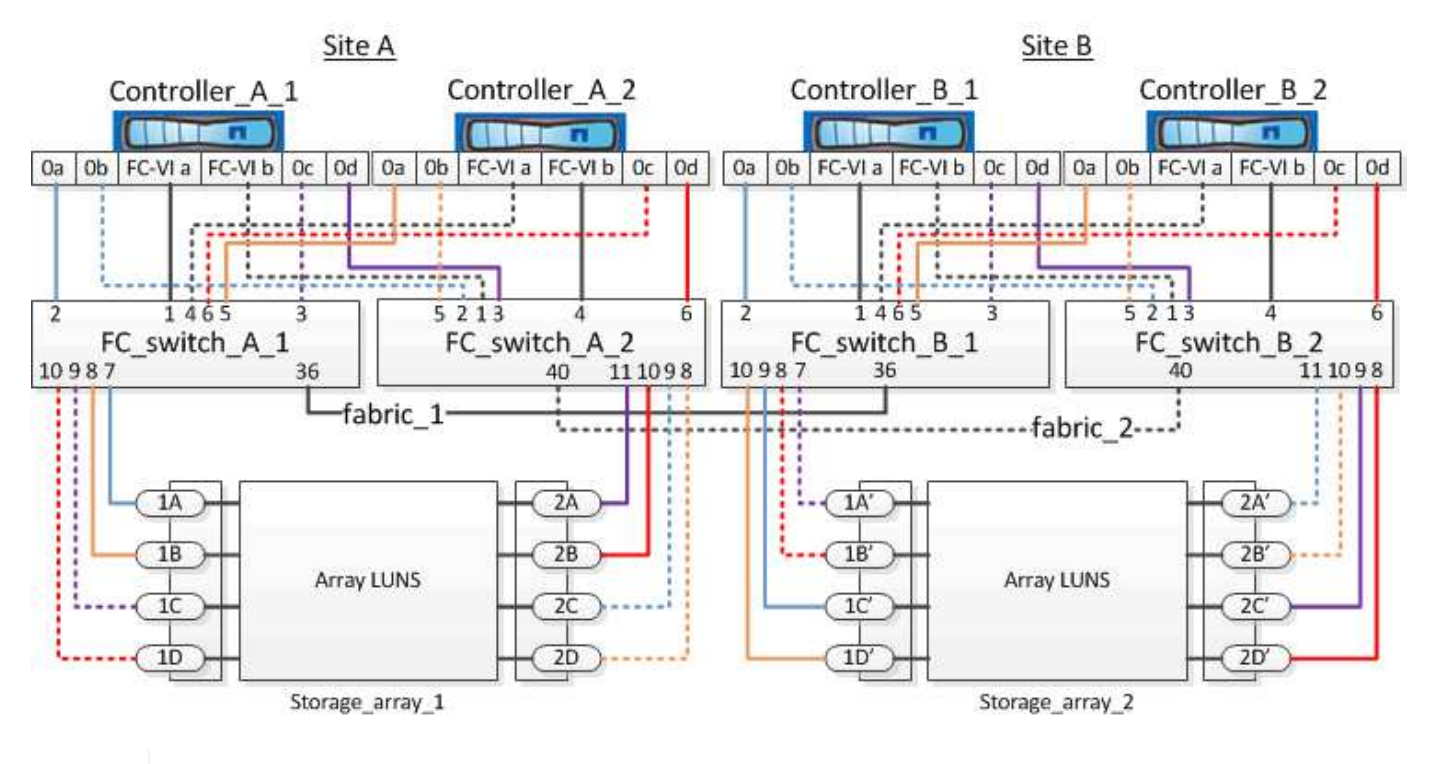

如果您計畫MetroCluster 在您的系統配置中除了使用陣列LUN之外、還要使用磁碟組態所指定的 交換器連接埠。

["FC](https://docs.netapp.com/zh-tw/ontap-metrocluster/install-fc/concept_port_assignments_for_fc_switches_when_using_ontap_9_1_and_later.html)[交換器的連接埠](https://docs.netapp.com/zh-tw/ontap-metrocluster/install-fc/concept_port_assignments_for_fc_switches_when_using_ontap_9_1_and_later.html)[指派](https://docs.netapp.com/zh-tw/ontap-metrocluster/install-fc/concept_port_assignments_for_fc_switches_when_using_ontap_9_1_and_later.html)[\(使用](https://docs.netapp.com/zh-tw/ontap-metrocluster/install-fc/concept_port_assignments_for_fc_switches_when_using_ontap_9_1_and_later.html)[ONTAP](https://docs.netapp.com/zh-tw/ontap-metrocluster/install-fc/concept_port_assignments_for_fc_switches_when_using_ontap_9_1_and_later.html) [版本不含更新版本\)](https://docs.netapp.com/zh-tw/ontap-metrocluster/install-fc/concept_port_assignments_for_fc_switches_when_using_ontap_9_1_and_later.html)["](https://docs.netapp.com/zh-tw/ontap-metrocluster/install-fc/concept_port_assignments_for_fc_switches_when_using_ontap_9_1_and_later.html)

在圖例中、兩個站台的備援陣列連接埠配對如下:

• 站台A的儲存陣列:

G)

- 連接埠1A和2A
- 連接埠1B和2B
- 連接埠1C和2C
- 連接埠一維和二維
- 站台B的儲存陣列:
	- 連接埠1A'和2A'
	- 連接埠1B'和2B'
	- 連接埠1C'和2C'
	- 連接埠1D'和2D'

站台A的FC\_switch\_a\_1和站台B的FC\_switch\_B\_1均連接至FORM\_1。同樣地、站台A的FC\_switch\_a\_2 和FC switch B 2也會連接至FORM 2。

下表列出儲存陣列連接埠與FC交換器之間的連線MetroCluster 、以供參考:

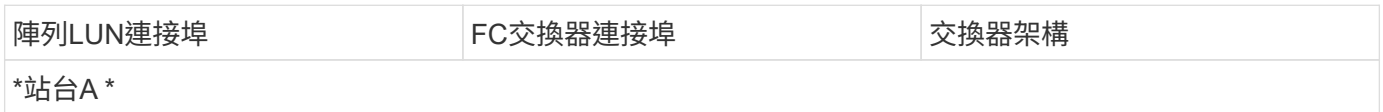

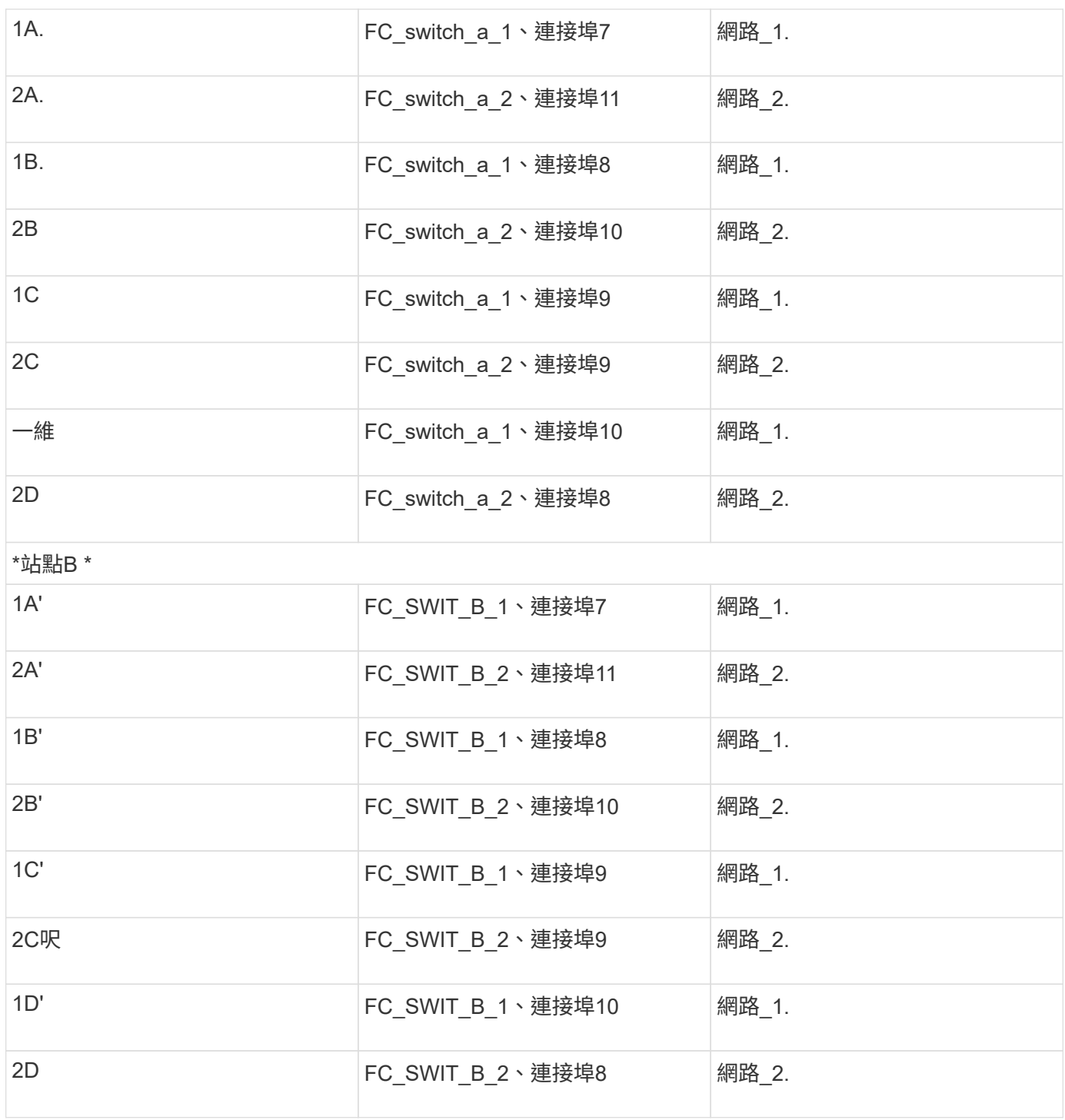

<span id="page-28-0"></span>將儲存陣列連接埠連接至**FC**交換器的八節點**MetroCluster** 堆線範例

在使用陣列LUN的功能組態中MetroCluster 、您必須將構成備援連接埠配對的儲存陣列連 接埠、連接至備用FC交換器。

八節點MetroCluster 的不全功能組態由兩個四節點的DR群組組成。第一個DR群組包含下列節點:

- 控制器 a 1.
- 控制器 a 2.
- 控制器\_B\_1
- 控制器\_B\_2

第二個DR群組包含下列節點:

- 控制器 a 3.
- 控制器 a 4.
- Controller (控制器) \_B\_3
- 控制器\_B\_4

若要連接第一個DR群組的陣列連接埠、您可以使用第MetroCluster 一個DR群組的四節點版的纜線組態範例。

["](#page-26-0)[將儲存陣列連接埠佈線至](#page-26-0)[FC](#page-26-0)[交換器的](#page-26-0)[四](#page-26-0)[節點](#page-26-0)[MetroCluster](#page-26-0) [堆線範](#page-26-0)[例](#page-26-0)["](#page-26-0)

若要將陣列連接埠連接至第二個DR群組、請依照相同的範例、針對屬於第二個DR群組中控制器的FC-VI連接埠 和FC啟動器連接埠進行外推。

#### 版權資訊

Copyright © 2024 NetApp, Inc. 版權所有。台灣印製。非經版權所有人事先書面同意,不得將本受版權保護文件 的任何部分以任何形式或任何方法(圖形、電子或機械)重製,包括影印、錄影、錄音或儲存至電子檢索系統 中。

由 NetApp 版權資料衍伸之軟體必須遵守下列授權和免責聲明:

此軟體以 NETAPP「原樣」提供,不含任何明示或暗示的擔保,包括但不限於有關適售性或特定目的適用性之 擔保,特此聲明。於任何情況下,就任何已造成或基於任何理論上責任之直接性、間接性、附隨性、特殊性、懲 罰性或衍生性損害(包括但不限於替代商品或服務之採購;使用、資料或利潤上的損失;或企業營運中斷),無 論是在使用此軟體時以任何方式所產生的契約、嚴格責任或侵權行為(包括疏忽或其他)等方面,NetApp 概不 負責,即使已被告知有前述損害存在之可能性亦然。

NetApp 保留隨時變更本文所述之任何產品的權利,恕不另行通知。NetApp 不承擔因使用本文所述之產品而產 生的責任或義務,除非明確經過 NetApp 書面同意。使用或購買此產品並不會在依據任何專利權、商標權或任何 其他 NetApp 智慧財產權的情況下轉讓授權。

本手冊所述之產品受到一項(含)以上的美國專利、國外專利或申請中專利所保障。

有限權利說明:政府機關的使用、複製或公開揭露須受 DFARS 252.227-7013(2014 年 2 月)和 FAR 52.227-19(2007 年 12 月)中的「技術資料權利 - 非商業項目」條款 (b)(3) 小段所述之限制。

此處所含屬於商業產品和 / 或商業服務(如 FAR 2.101 所定義)的資料均為 NetApp, Inc. 所有。根據本協議提 供的所有 NetApp 技術資料和電腦軟體皆屬於商業性質,並且完全由私人出資開發。 美國政府對於該資料具有 非專屬、非轉讓、非轉授權、全球性、有限且不可撤銷的使用權限,僅限於美國政府為傳輸此資料所訂合約所允 許之範圍,並基於履行該合約之目的方可使用。除非本文另有規定,否則未經 NetApp Inc. 事前書面許可,不得 逕行使用、揭露、重製、修改、履行或展示該資料。美國政府授予國防部之許可權利,僅適用於 DFARS 條款 252.227-7015(b) (2014年2月) 所述權利。

商標資訊

NETAPP、NETAPP 標誌及 <http://www.netapp.com/TM> 所列之標章均為 NetApp, Inc. 的商標。文中所涉及的所 有其他公司或產品名稱,均為其各自所有者的商標,不得侵犯。